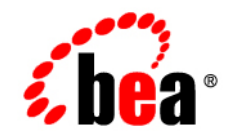

# **BEA** Products

**Domain Template Reference**

BEA AquaLogic Service Bus™ 2.1 BEA WebLogic Server® 9.1 Document Revised: December 16, 2005

#### **Copyright**

Copyright © 1995-2005 BEA Systems, Inc. All Rights Reserved.

#### **Restricted Rights Legend**

This software is protected by copyright, and may be protected by patent laws. No copying or other use of this software is permitted unless you have entered into a license agreement with BEA authorizing such use. This document is protected by copyright and may not be copied photocopied, reproduced, translated, or reduced to any electronic medium or machine readable form, in whole or in part, without prior consent, in writing, from BEA Systems, Inc.

Information in this document is subject to change without notice and does not represent a commitment on the part of BEA Systems. THE DOCUMENTATION IS PROVIDED "AS IS" WITHOUT WARRANTY OF ANY KIND INCLUDING WITHOUT LIMITATION, ANY WARRANTY OF MERCHANTABILITY OR FITNESS FOR A PARTICULAR PURPOSE. FURTHER, BEA SYSTEMS DOES NOT WARRANT, GUARANTEE, OR MAKE ANY REPRESENTATIONS REGARDING THE USE, OR THE RESULTS OF THE USE, OF THE DOCUMENT IN TERMS OF CORRECTNESS, ACCURACY, RELIABILITY, OR OTHERWISE.

#### **Trademarks and Service Marks**

Copyright © 1995-2005 BEA Systems, Inc. All Rights Reserved.BEA, BEA JRockit, BEA WebLogic Portal, BEA WebLogic Server, BEA WebLogic Workshop, Built on BEA, Jolt, JoltBeans, SteelThread, Top End, Tuxedo, and WebLogic are registered trademarks of BEA Systems, Inc. BEA AquaLogic, BEA AquaLogic Data Services Platform, BEA AquaLogic Enterprise Security, BEA AquaLogic Service Bus, BEA AquaLogic Service Registry, BEA Builder, BEA Campaign Manager for WebLogic, BEA eLink, BEA Liquid Data for WebLogic, BEA Manager, BEA MessageQ, BEA WebLogic Commerce Server, BEA WebLogic Communications Platform, BEA WebLogic Enterprise, BEA WebLogic Enterprise Platform, BEA WebLogic Enterprise Security, BEA WebLogic Express, BEA WebLogic Integration, BEA WebLogic Java Adapter for Mainframe, BEA WebLogic JDriver, BEA WebLogic Log Central, BEA WebLogic Network Gatekeeper, BEA WebLogic Personalization Server, BEA WebLogic Personal Messaging API, BEA WebLogic Platform, BEA WebLogic Portlets for Groupware Integration, BEA WebLogic Server Process Edition, BEA WebLogic SIP Server, BEA WebLogic WorkGroup Edition, Dev2Dev, Liquid Computing, and Think Liquid are trademarks of BEA Systems, Inc. BEA Mission Critical Support, BEA Mission Critical Support Continuum, and BEA SOA Self Assessment are service marks of BEA Systems, Inc.

All other names and marks are property of their respective owners.

## **Contents**

## [Domain Template Reference](#page-4-0)

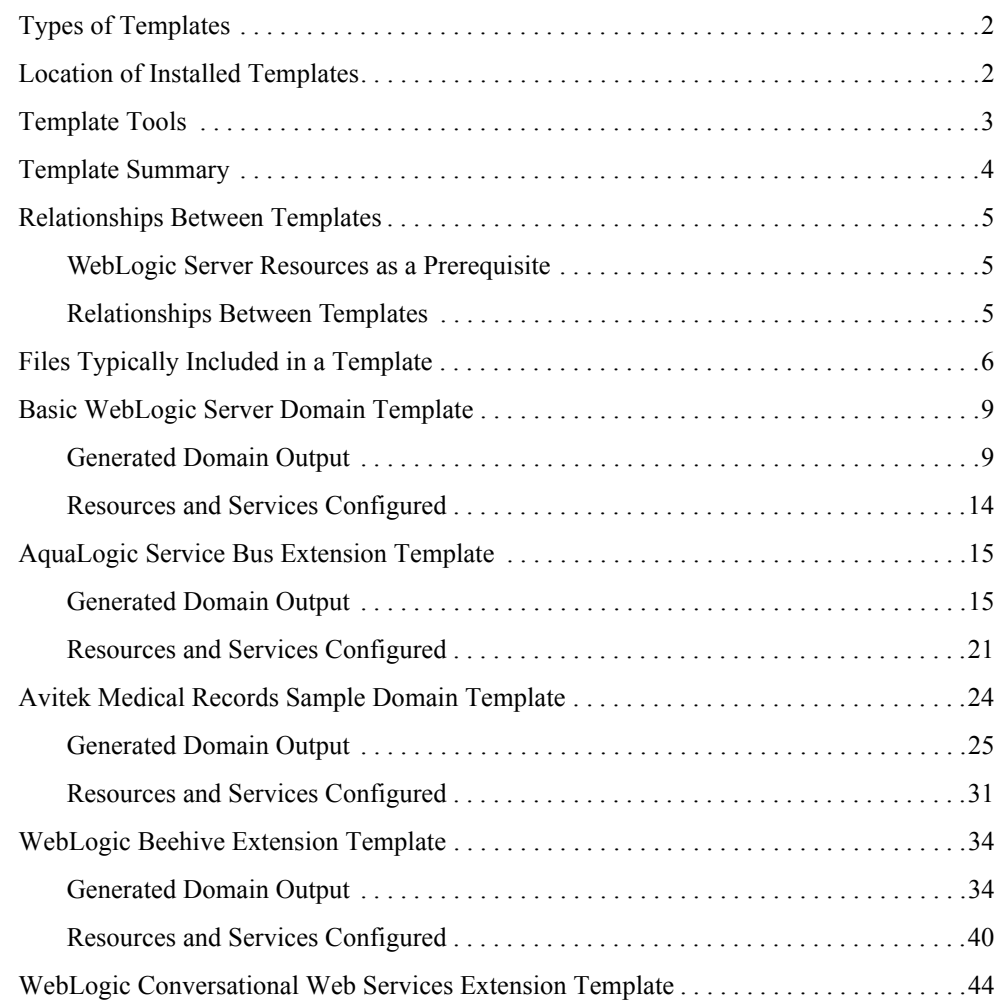

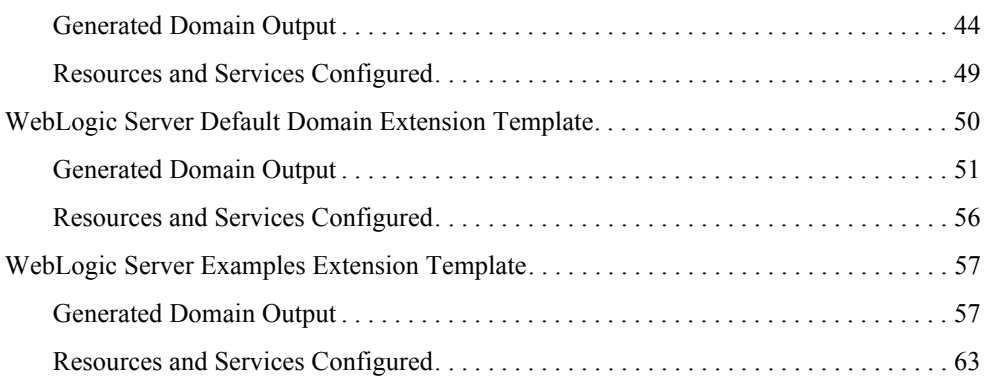

## <span id="page-4-0"></span>Domain Template Reference

This document provides general information about templates in the following topics:

- ["Types of Templates" on page 2](#page-5-0)
- ["Location of Installed Templates" on page 2](#page-5-1)
- ["Template Tools" on page 3](#page-6-0)
- ["Template Summary" on page 4](#page-7-0)
- ["Relationships Between Templates" on page 5](#page-8-0)
- ["Files Typically Included in a Template" on page 6](#page-9-0)

This document also provides detailed reference information for each template:

- ["Basic WebLogic Server Domain Template" on page 9](#page-12-0)
- ["AquaLogic Service Bus Extension Template" on page 15](#page-18-0)
- ["Avitek Medical Records Sample Domain Template" on page 24](#page-27-0)
- ["WebLogic Beehive Extension Template" on page 34](#page-37-0)
- ["WebLogic Conversational Web Services Extension Template" on page 44](#page-47-0)
- ["WebLogic Server Default Domain Extension Template" on page 50](#page-53-0)
- ["WebLogic Server Examples Extension Template" on page 57](#page-60-0)

## <span id="page-5-0"></span>**Types of Templates**

The term *template* refers to a Java Archive (JAR) file that contains the files and scripts required to create or extend a domain. The types of template include:

• *Domain template*—defines the full set of resources within a domain, including infrastructure components, applications, services, security options, and general environment and operating system options.

The product installation includes a predefined Basic WebLogic Server Domain template. This template defines the core set of resources within a domain, including an Administration Server and basic configuration information. Complete details are provided in ["Basic WebLogic Server Domain Template" on page 9.](#page-12-0)

You can also create a custom domain template from an existing domain using the Domain Template Builder or the pack command. Using the Domain Template Builder, you can also create a custom domain template from an existing template.

• *Extension template*—defines the applications and services that you can add to an existing domain, including product component functionality and resources such as JDBC or JMS.

The product installation includes several predefined extension templates. For a summary of extension templates, see ["Template Summary" on page 4](#page-7-0).

You can also create a custom extension template from an existing domain or template using the Domain Template Builder.

• *Managed Server template* – defines the subset of resources within a domain that are required to create a Managed Server domain directory on a remote machine. You can create a custom Managed Server template using the pack command. Complete details are provided in *Creating Templates and Domains Using the pack and unpack Commands*.

#### <span id="page-5-1"></span>**Location of Installed Templates**

The following table identifies the location of the predefined templates provided with your product installation, where *WL\_HOME* represents the product installation directory.

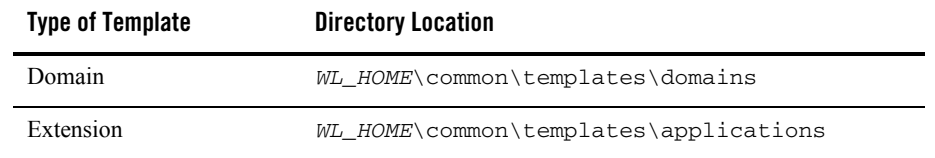

#### **Table 1 Location of Templates**

#### <span id="page-6-0"></span>**Template Tools**

The following table identifies the tools with which you can create templates and the tools with which you can use templates to create or extend a domain.

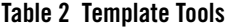

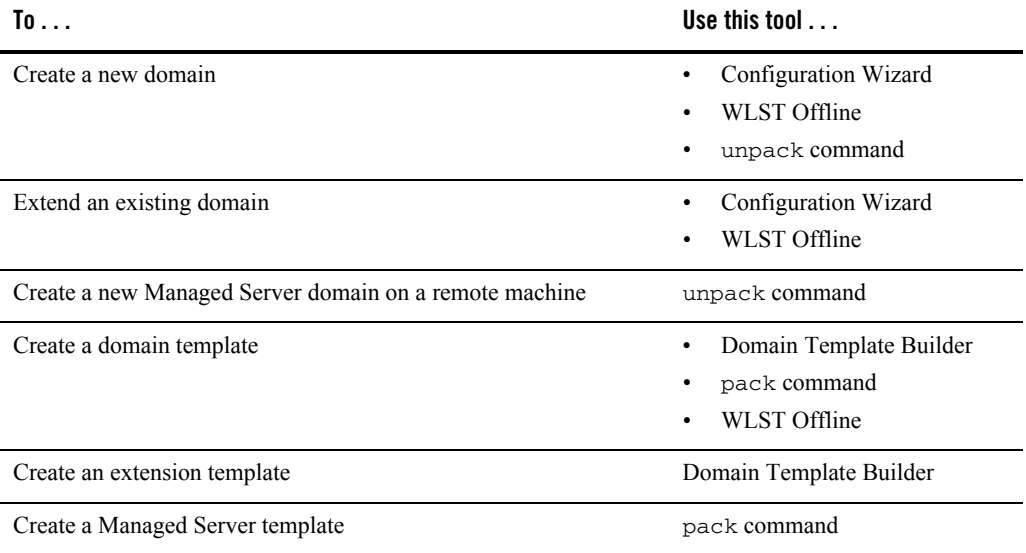

- **Note:** All the tools used to create or extend a domain leverage a common underlying infrastructure, referred to generically as the *Configuration Wizard framework*.
- <sup>z</sup> For information about using the Configuration Wizard, see *Creating WebLogic Domains Using the Configuration Wizard*.
- For information about using the WLST Offline, see *WebLogic Scripting Tool*.
- For information about using the pack/unpack commands, see *Creating Templates and Domains Using the pack and unpack Commands*.
- For information about using the Domain Template Builder, see *Creating Templates Using the Domain Template Builder*.

## <span id="page-7-0"></span>**Template Summary**

The following table summarizes the predefined templates that may be provided in your product installation.

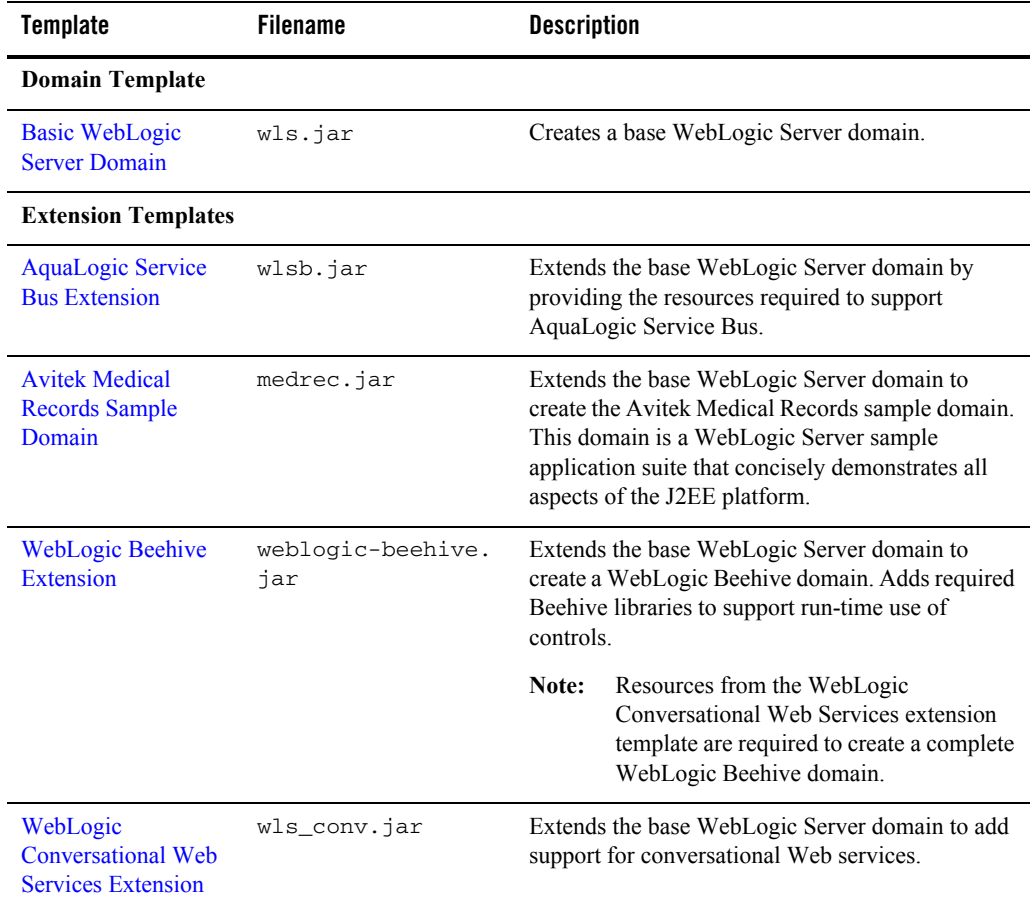

#### **Table 3 Summary of Installed Templates**

| <b>Template</b>                                 | <b>Filename</b>  | <b>Description</b>                                                                                                    |
|-------------------------------------------------|------------------|----------------------------------------------------------------------------------------------------|
| <b>WebLogic Server</b><br><b>Default Domain</b> | wls_default.jar  | Extends the base WebLogic Server domain with a<br>Web application designed to guide new users<br>through an introduction to WebLogic Server. When<br>running the Web application, users can review<br>informative content on various topics, including<br>highlights of WebLogic Server functionality. From<br>the Web application, users can also run several<br>pre-configured, pre-compiled examples. Resources<br>from this extension template are required for a<br>WebLogic Server Examples domain. |
| <b>WebLogic Server</b><br>Examples              | wls_examples.jar | Extends the WebLogic Server domain containing<br>resources from the base WebLogic Server domain<br>template and the WebLogic Server Default Domain<br>extension template to create a complete WebLogic<br>Server Examples domain. The WebLogic Server<br>Examples domain contains a collection of examples<br>that illustrate best practices for coding individual<br>J2EE and WebLogic Server APIs.                                                                                                    |

**Table 3 Summary of Installed Templates (Continued)**

#### <span id="page-8-0"></span>**Relationships Between Templates**

This section provides the following topics:

- ["WebLogic Server Resources as a Prerequisite" on page 5](#page-8-1)
- ["Relationships Between Templates" on page 5](#page-8-2)

## <span id="page-8-1"></span>WebLogic Server Resources as a Prerequisite

WebLogic Server resources must already be set up in your domain before you can add resources from an extension template. When you select an extension template, the Configuration Wizard framework checks to make sure the required resources are available for you.

## <span id="page-8-2"></span>Relationships Between Templates

You can create a base WebLogic domain using the predefined basic WebLogic Server domain template or you can create a base WebLogic domain and extend it incrementally using the

extension templates. The following table shows the relationship between the templates and the domains created.

| This type of domain                     | Requires resources from these templates                                                                                                    |
|-----------------------------------------|----------------------------------------------------------------------------------------------------|
| AquaLogic Service Bus                   | Basic WebLogic Server Domain template, wls.jar<br>+ AquaLogic Service Bus Extension template, wlsb.jar                                                                                          |
| <b>Avitek Medical Records Sample</b>    | Basic WebLogic Server Domain template, w1s.jar<br>+ Avitek Medical Records Sample Domain extension template,<br>medrec.jar                                                                      |
| WebLogic Beehive                        | Basic WebLogic Server Domain template, w1s.jar<br>+ WebLogic Beehive Extension template,<br>weblogic-beehive.jar<br>+ WebLogic Conversational Web Services extension template,<br>wls conv.jar  |
| WebLogic Conversational Web<br>Services | Basic WebLogic Server Domain template, w1s.jar<br>+ WebLogic Conversational Web Services extension template,<br>wls_conv.jar                                                                    |
| WebLogic Server (base)                  | Basic WebLogic Server Domain template, wls.jar                                                                                                    |
| WebLogic Server Default                 | Basic WebLogic Server Domain template, w1s.jar<br>+ WebLogic Server Default Domain extension template,<br>wls default.jar                                                                       |
| WebLogic Server Examples                | Basic WebLogic Server Domain template, wls.jar<br>+ WebLogic Server Default Domain extension template,<br>wls_default.jar<br>+ WebLogic Server Examples extension template,<br>wls_examples.jar |

**Table 4 Relationships Between Templates**

#### <span id="page-9-0"></span>**Files Typically Included in a Template**

The basic files included in any template are config.xml and template-info.xml. There are additional files in the predefined templates that are the basis for creating or extending a domain. The following table describes the files typically included in a domain or extension template.

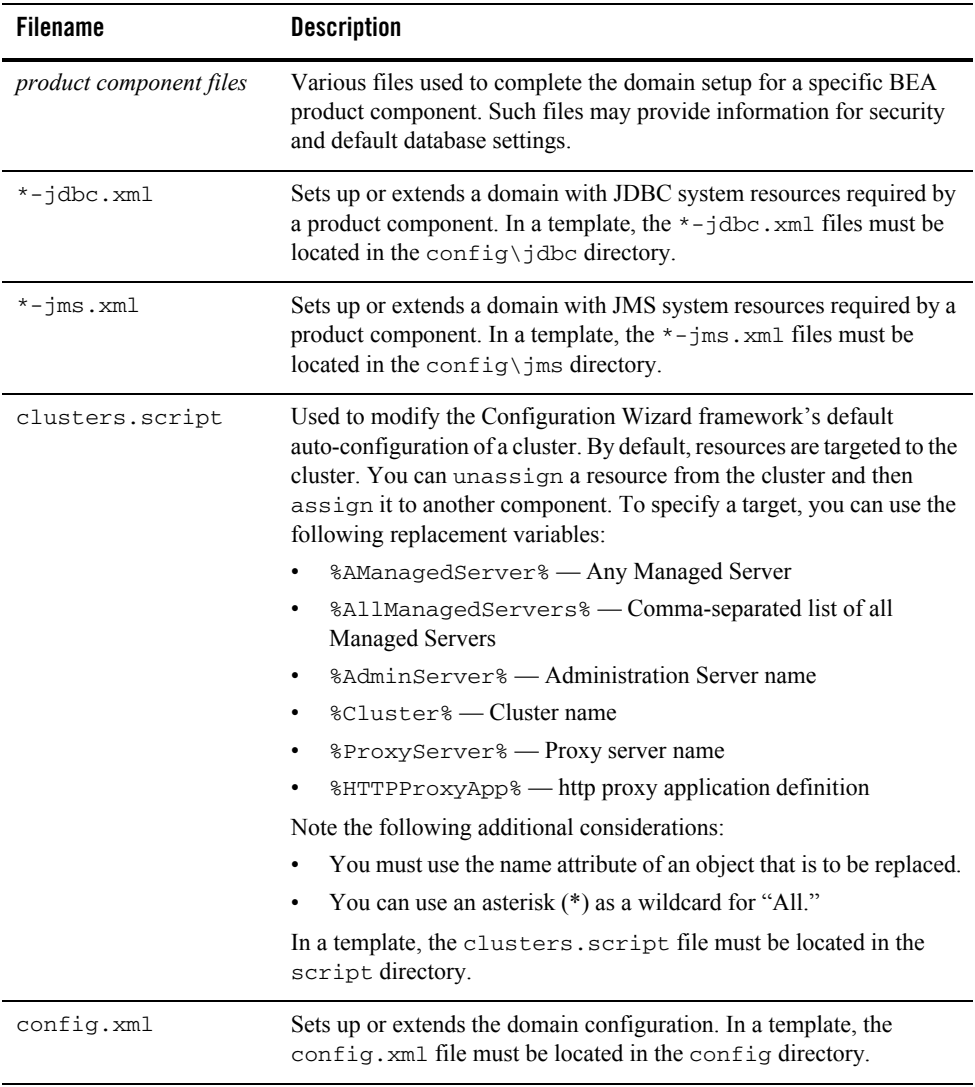

#### **Table 5 Files Included in a Template**

| <b>Filename</b>   | <b>Description</b>                                                                                                    |
|-------------------|----------------------------------------------------------------------------------------------------|
| idbc.index        | Identifies the locations of SQL scripts used to set up a database. The<br>file lists the scripts in the order in which they must be run. If the scripts<br>are not contained in the template, but are located in the product<br>installation directory, that directory can be represented by a tilde ( $\sim$ )<br>in the pathname for the scripts, as shown in the following example:                                                                                                    |
|                   | ~/integration/common/dbscripts/oracle/reporting_<br>runtime.sql                                                                                                    |
|                   | Specifically, the tilde represents the directory path identified by the<br>\$USER_INSTALL_DIR\$ variable in the stringsubs.xml file.                                                                                                    |
|                   | In a template, a jdbc.index file must be located in the<br>_jdbc_\dbtype\dbversion directory, where dbtype is the type<br>of database, such as Oracle, and <i>dbversion</i> is the database version,<br>such as 9 <i>i</i> .                                                                                                    |
| security.xml      | Used to create user groups and roles that establish identity and access<br>to domain resources. You can create the default Admin user only<br>through the security. xml in a domain template. However, you can<br>create user groups and roles through the security. xml included in<br>either a domain or an extension template.                                                                                                    |
| startmenu.xml     | Used to create Windows start menu entries.                                                                                                    |
| startscript.xml   | Used to create the *. cmd and *. sh files that are placed into a<br>domain's root and bin directories.                                                                                                    |
| stringsubs.xml    | Identifies string substitution values and the files that will receive string<br>substitutions during domain creation or extension. The files that will<br>receive string substitutions must already be prepared with replacement<br>variables. During domain creation or extension, the Configuration<br>Wizard framework runs macros to replace variables with the<br>appropriate string substitution, using information from<br>WL_HOME\common\lib\macrorules.xml, where WL_HOME is<br>the product installation directory. |
| template-info.xml | Provides template identification information, such as the template<br>name, software version, type of template (domain or application),<br>author, description, etc.                                                                                                    |

**Table 5 Files Included in a Template (Continued)**

#### <span id="page-12-0"></span>**Basic WebLogic Server Domain Template**

Your product installation provides one predefined base WebLogic Server domain template. All other predefined templates are extension templates that you may use to add resources, services, and applications to a base WebLogic Server domain. You can easily create or extend a domain by using these predefined templates with the Configuration Wizard or WLST.

- ["Generated Domain Output" on page 9](#page-12-1)
- ["Resources and Services Configured" on page 14](#page-17-0)

### <span id="page-12-1"></span>Generated Domain Output

The Basic WebLogic Server Domain template allows you to create a simple WebLogic Server domain. By default, when using the Basic WebLogic Server Domain template, you generate a domain that contains only the required components: an Administration Server and a single administrative user. Any required applications must be created and configured within the domain.

The following table defines the default directory structure and files generated by the Basic WebLogic Server Domain template. Unless otherwise specified, by default, the Configuration Wizard framework creates the domain in the

*BEA\_HOME*\user\_projects\domains\base\_domain directory. If you modify the default configuration settings, the output directory structure may be different from the structure described here.

| <b>Directory</b>                        | File                                  | <b>Description</b>                                                                                                    |
|-----------------------------------------|---------------------------------------|----------------------------------------------------------------------------------------------------|
| user projects\applications\base domain\ |                                       |                                                                                                    |
|                                         | n.a.                                  | Directory designated as the repository for any<br>custom application files that you create.                                        |
| user_projects\domains\base_domain\      |                                       |                                                                                                    |
|                                         | fileRealm.propertie<br>S              | File containing ACLs, users, and groups that can<br>be used for the default security realm when<br>Compatibility security is used. |
|                                         | startWebLogic.cmd<br>startWebLogic.sh | Scripts used to start the Administration Server on<br>Windows and UNIX systems, respectively.                                      |

**Table 6 Output Generated from the Basic WebLogic Server Domain Template**

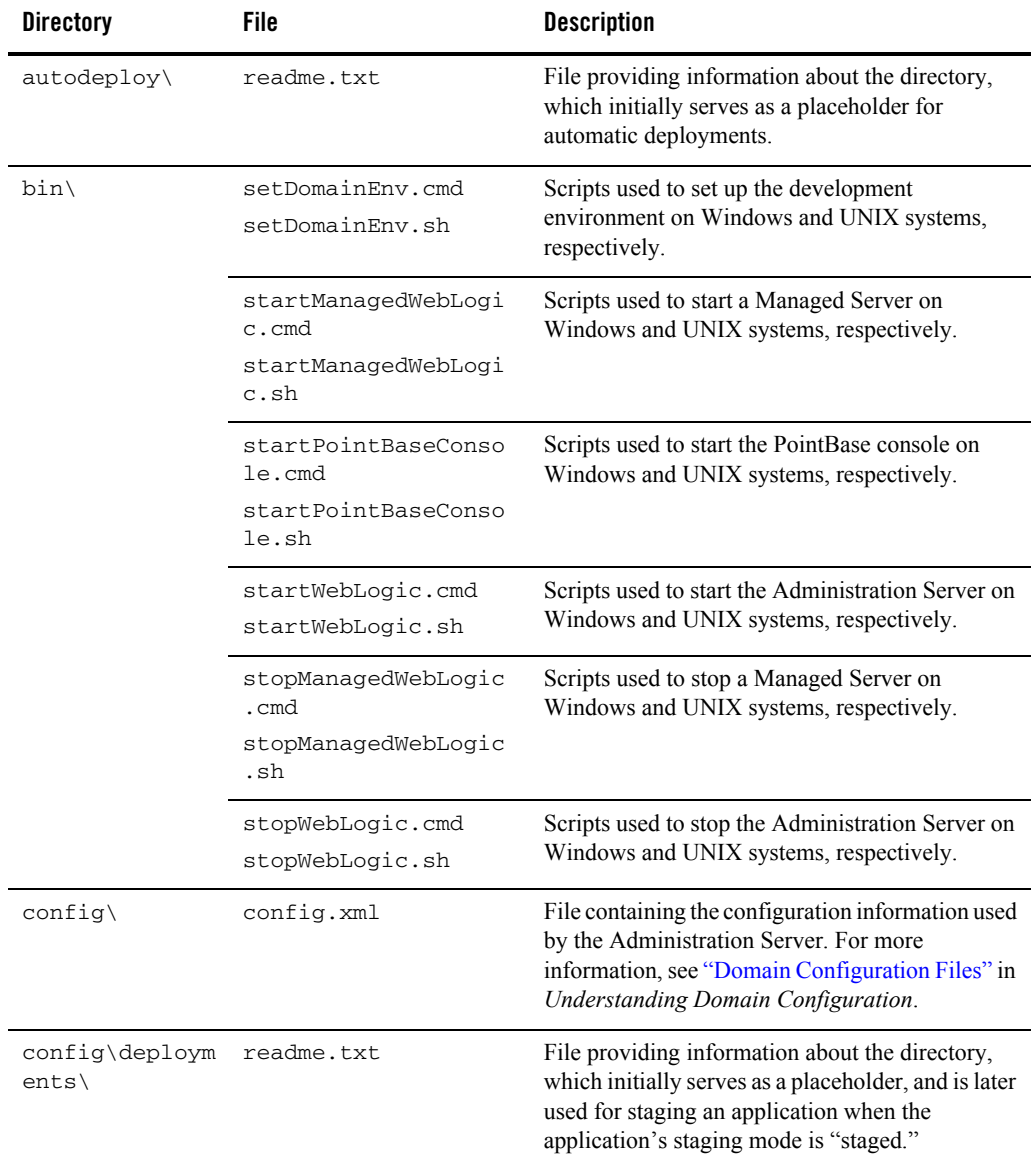

#### **Table 6 Output Generated from the Basic WebLogic Server Domain Template (Continued)**

| <b>Directory</b>          | File                       | <b>Description</b>                                                                                                    |
|---------------------------|----------------------------|----------------------------------------------------------------------------------------------------|
| config\diagnos<br>tics\   | readme.txt                 | File providing information about the directory,<br>which initially serves as a placeholder, and is later<br>used for storing the system modules associated<br>with instrumentation in the WebLogic Diagnostic<br>Framework (WLDF).                                                                                      |
| config\jdbc\              | readme.txt                 | File providing information about the directory,<br>which initially serves as a placeholder, and is later<br>used for storing global JDBC modules that can be<br>configured directly from JMX (as opposed to<br>JSR-88).                                                                                                 |
| $config\cdot jms\cdot$    | readme.txt                 | File providing information about the directory,<br>which initially serves as a placeholder, and is later<br>used for storing global JMS modules that can be<br>configured directly from JMX (as opposed to<br>JSR-88).                                                                                                  |
| config\lib\               | readme.txt                 | File providing information about the directory,<br>which initially serves as a placeholder, and is later<br>used for storing JAR files that are added to the<br>system classpath of the server when the server's<br>Java virtual machine starts.                                                                        |
| config\nodeman<br>$aqer\$ | nm_password.propert<br>ies | File containing Node Manager password property<br>values.                                                                                                    |
| config\securit<br>y∖      | readme.txt                 | File providing information about the directory,<br>which initially serves as a placeholder, and is later<br>used for storing system modules for the security<br>framework. The directory contains one security<br>provider configuration extension for each type of<br>security provider in the domain's current realm. |
| config\startup            | readme.txt                 | File providing information about the directory,<br>which initially serves as a placeholder, and is later<br>used for storing system modules that contain<br>startup plans. Startup plans are used to generate<br>shell scripts that can be used as part of server<br>startup.                                           |

**Table 6 Output Generated from the Basic WebLogic Server Domain Template (Continued)**

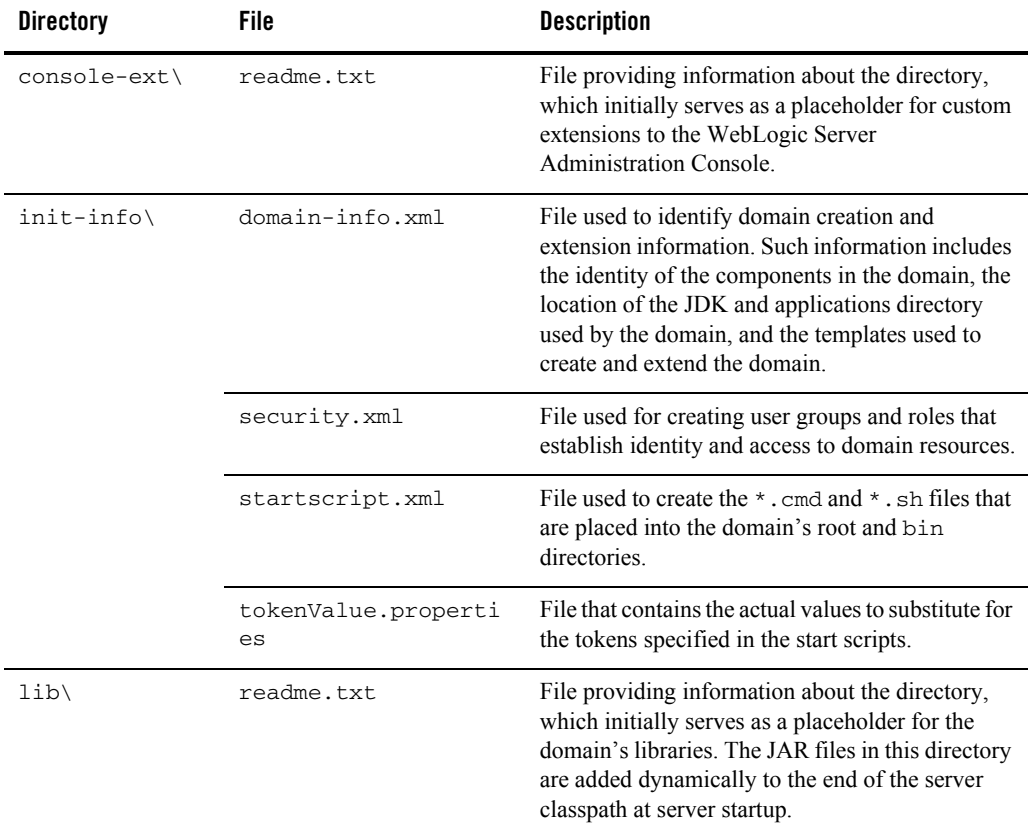

#### **Table 6 Output Generated from the Basic WebLogic Server Domain Template (Continued)**

| <b>Directory</b>                      | File                                                                  | <b>Description</b>                                                                                                    |
|---------------------------------------|-----------------------------------------------------------------------|----------------------------------------------------------------------------------------------------|
| security\                             | DefaultAuthenticato<br>rInit.ldift<br>DefaultRoleMapperIn<br>it.ldift | Files used for bootstrapping tasks, including<br>authentication (user and group), authorization,<br>and role mapping. These files contain<br>LDAP-specific information.                                                                                                    |
|                                       | XACMLRoleMapperInit<br>.1dift                                         | Note:<br>WebLogic domains created with this<br>release use the XACML providers by<br>default. These XACML security<br>providers are compatible with policies<br>and roles created using the WebLogic<br>Authorization provider<br>(DefaultAuthorizer) and WebLogic Role<br>Mapping provider (DefaultRoleMapper).<br>For more information, see "WebLogic<br>Security Providers" in Understanding<br>WebLogic Security. |
|                                       | SerializedSystemIni<br>.dat                                           | File containing encrypted security information.                                                                                                    |
| servers\AdminS<br>erver\security<br>∖ | boot.properties                                                       | File containing server startup properties,<br>including the user name and password required to<br>boot the server (in encrypted format). It is<br>generated only when you select development<br>startup mode.                                                                                                    |
|                                       |                                                                       | This file enables you to bypass the prompt for user<br>name and password during a server's startup<br>cycle. For more information, see "Provide User<br>Credentials to Start and Stop Servers" in "Starting<br>and Stopping Servers" in Managing Server<br>Startup and Shutdown.                                                                                                    |
| user_staged_co<br>$nfig\backslash$    | readme.txt                                                            | File providing information about the directory,<br>which initially serves as a placeholder for<br>configuration information optionally staged by an<br>administrator to be copied to managed servers in<br>the domain.                                                                                                    |

**Table 6 Output Generated from the Basic WebLogic Server Domain Template (Continued)**

## <span id="page-17-0"></span>Resources and Services Configured

The following table identifies the resources and services configured in a domain created with the Basic WebLogic Server Domain template.

| <b>Resource Type</b>         | <b>Name</b> | <b>Notes</b>                                                                                                    |
|------------------------------|-------------|----------------------------------------------------------------------------------------------------|
| <b>Administration Server</b> | AdminServer | When using the Configuration Wizard or WLST Offline<br>to create a new domain, and you want the Administration<br>Server name to be different from the default name,<br>AdminServer, you must configure the name manually.<br>You cannot change the name afterwards when applying an<br>extension template. |
|                              |             | For information about customizing the<br>Administration Server name while creating a domain<br>with the Configuration Wizard, see "Configure the<br>Administration Server" in "Customizing the<br>Environment" in <i>Creating WebLogic Domains Using</i><br>the Configuration Wizard.                       |
|                              |             | For information about customizing the<br>٠<br>Administration Server name while creating a domain<br>with WLST Offline, see "Creating and Configuring<br>WebLogic Domains Using WLST Offline" in<br><b>WebLogic Scripting Tool.</b>                                                                          |
|                              |             | The following sample WLST Offline code snippet<br>shows how to change the default Administration<br>Server name, AdminServer, to MedRecServer.<br>#------------------------                                                                                                    |
|                              |             | #Read the Basic WebLogic Server Domain<br>template                                                                                                    |
|                              |             | readTemplate('d:/bea/weblogic91/commo<br>$n/\text{templates}/\text{domains}/\text{wls}.jar')$<br>#Change the Administration Server                                                                                                    |
|                              |             | name.<br>cd('Servers/AdminServer')                                                                                                    |
|                              |             | set('Name', 'MedRecServer')<br>----------------------------------                                                                                                    |
| Security realm               | myrealm     | n.a.                                                                                                    |

**Table 7 Resources Configured in a Basic WebLogic Server Domain**

#### <span id="page-18-0"></span>**AquaLogic Service Bus Extension Template**

Using the Configuration Wizard or WLST, you can easily extend a base WebLogic Server domain to create an AquaLogic Service Bus domain. You accomplish this by adding the resources and services provided in the AquaLogic Service Bus extension template to a base WebLogic Server domain.

- ["Generated Domain Output" on page 15](#page-18-1)
- ["Resources and Services Configured" on page 21](#page-24-0)
- **Note:** Using the Configuration Wizard in graphical mode, you can easily create a new AquaLogic Service Bus domain by checking the AquaLogic Service Bus check box in the **Select Domain Source** window. The result is the same as creating a base WebLogic Server domain first and then extending that domain with the AquaLogic Service Bus extension template. For more information about the templates required to create an AquaLogic Service Bus domain, see ["Relationships Between Templates" on page 5.](#page-8-0)

### <span id="page-18-1"></span>Generated Domain Output

The following table defines the default directory structure and files generated after applying the AquaLogic Service Bus extension template to a base WebLogic Server domain. Unless otherwise specified, by default, the Configuration Wizard creates the domain in the *BEA\_HOME*\user\_projects\domains\base\_domain directory. If you modify the default configuration settings, the output directory structure may be different from the structure described here.

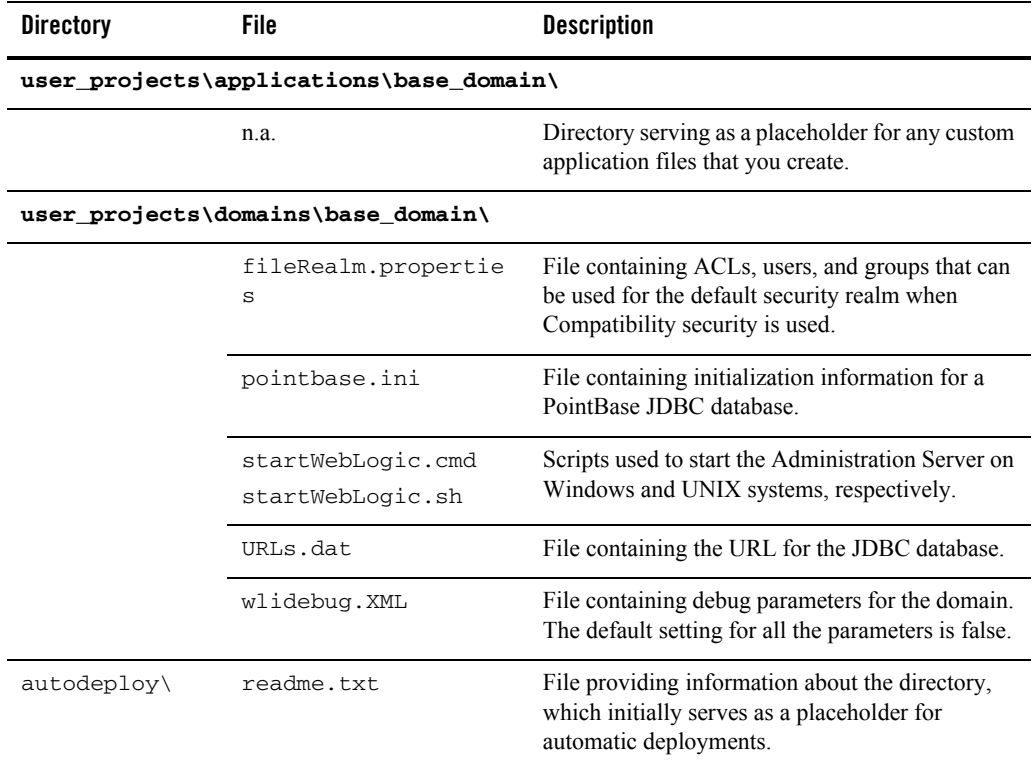

#### **Table 8 Base Domain After Applying AquaLogic Service Bus Extension Template**

| <b>Directory</b>                   | File                                                          | <b>Description</b>                                                                                                    |
|------------------------------------|---------------------------------------------------------------|----------------------------------------------------------------------------------------------------|
| bin\                               | setDomainEnv.cmd<br>setDomainEnv.sh                           | Scripts used to set up the development<br>environment on Windows and UNIX systems,<br>respectively.                                                                                                    |
|                                    | startManagedWebLogi<br>c.cmd<br>startManagedWebLogi<br>c.sh   | Scripts used to start a Managed Server on<br>Windows and UNIX systems, respectively.                                                                                                    |
|                                    | startPointBaseConso<br>le.cmd<br>startPointBaseConso<br>le.sh | Scripts used to start the PointBase console on<br>Windows and UNIX systems, respectively.                                                                                                    |
|                                    | startWebLogic.cmd<br>startWebLogic.sh                         | Scripts used to start the Administration Server on<br>Windows and UNIX systems, respectively.                                                                                                    |
|                                    | stopManagedWebLogic<br>.cmd<br>stopManagedWebLogic<br>.sh     | Scripts used to stop a Managed Server on<br>Windows and UNIX systems, respectively.                                                                                                    |
|                                    | stopWebLogic.cmd<br>stopWebLogic.sh                           | Scripts used to stop the Administration Server on<br>Windows and UNIX systems, respectively.                                                                                                    |
| config\                            | config.xml                                                    | File containing the configuration information used<br>by the Administration Server. For more<br>information, see "Domain Configuration Files" in<br>Understanding Domain Configuration.                                            |
| config\deploym<br>$ents \setminus$ | readme.txt                                                    | File providing information about the directory,<br>which initially serves as a placeholder, and is later<br>used for staging an application when the<br>application's staging mode is "staged."                                    |
| config\diagnos<br>tics\            | readme.txt                                                    | File providing information about the directory,<br>which initially serves as a placeholder, and is later<br>used for storing the system modules associated<br>with instrumentation in the WebLogic Diagnostic<br>Framework (WLDF). |

**Table 8 Base Domain After Applying AquaLogic Service Bus Extension Template (Continued)**

| <b>Directory</b>             | File                             | <b>Description</b>                                                                                                    |
|------------------------------|----------------------------------|----------------------------------------------------------------------------------------------------|
| config\jdbc\                 | readme.txt                       | File providing information about the directory,<br>which initially serves as a placeholder, and is later<br>used for storing global JDBC modules that can be<br>configured directly from JMX (as opposed to<br>JSR-88).                                                                                                 |
|                              | wlsbjmsrpDataSource<br>-jdbc.xml | Global non-XA JDBC data source module for the<br>AquaLogic Service Bus domain.                                                                                                    |
| $config\cdot jms\cdot$       | readme.txt                       | File providing information about the directory,<br>which initially serves as a placeholder, and is later<br>used for storing global JMS modules that can be<br>configured directly from JMX (as opposed to<br>JSR-88).                                                                                                  |
|                              | xbusResources-jms.x<br>ml        | Global JMS module for the AquaLogic Service<br>Bus domain.                                                                                                    |
| config\lib\                  | readme.txt                       | File providing information about the directory,<br>which initially serves as a placeholder, and is later<br>used for storing JAR files that are added to the<br>system classpath of the server when the server's<br>Java virtual machine starts.                                                                        |
| config\nodeman<br>ager\      | nm_password.propert<br>ies       | File containing Node Manager password property<br>values.                                                                                                    |
| config\securit<br>$\lambda/$ | readme.txt                       | File providing information about the directory,<br>which initially serves as a placeholder, and is later<br>used for storing system modules for the security<br>framework. The directory contains one security<br>provider configuration extension for each type of<br>security provider in the domain's current realm. |
| config\startup               | readme.txt                       | File providing information about the directory,<br>which initially serves as a placeholder, and is later<br>used for storing system modules that contain<br>startup plans. Startup plans are used to generate<br>shell scripts that can be used as part of server<br>startup.                                           |

**Table 8 Base Domain After Applying AquaLogic Service Bus Extension Template (Continued)**

| <b>Directory</b> | File                      | <b>Description</b>                                                                                                    |
|------------------|---------------------------|----------------------------------------------------------------------------------------------------|
| console-ext\     | readme.txt                | File providing information about the directory,<br>which initially serves as a placeholder for custom<br>extensions to the WebLogic Server<br><b>Administration Console.</b>                                                                                                    |
| init-info\       | domain-info.xml           | File used to identify domain creation and<br>extension information. Such information includes<br>the identity of the components in the domain, the<br>location of the JDK and applications directory<br>used by the domain, and the templates used to<br>create and extend the domain. |
|                  | security.xml              | File used for creating user groups and roles that<br>establish identity and access to domain resources.                                                                                                    |
|                  | startscript.xml           | File used to create the $*$ . cmd and $*$ . sh files that<br>are placed into the domain's root and bin<br>directories.                                                                                                    |
|                  | tokenValue.properti<br>es | File that contains the actual values to substitute for<br>the tokens specified in the start scripts.                                                                                                    |
| $lib\setminus$   | readme.txt                | File providing information about the directory,<br>which initially serves as a placeholder for the<br>domain's libraries. The JAR files in this directory<br>are added dynamically to the end of the server<br>classpath at server startup.                                            |
| rmfilterscore    |                           | Directory serving as a disk-based file store to store<br>persistent messages and durable subscribers.                                                                                                    |

**Table 8 Base Domain After Applying AquaLogic Service Bus Extension Template (Continued)**

| <b>Directory</b>                      | File                                                                                              | <b>Description</b>                                                                                                    |
|---------------------------------------|---------------------------------------------------------------------------------------------------|----------------------------------------------------------------------------------------------------|
| security\                             | DefaultAuthenticato<br>rInit.ldift<br>DefaultAuthorizerIn<br>it.ldift                             | Files used for bootstrapping tasks, including<br>authentication (user and group), authorization,<br>and role mapping. These files contain<br>LDAP-specific information.                                                                                                    |
|                                       | DefaultRoleMapperIn<br>it.ldift<br>XACMLAuthorizerInit<br>.1dift<br>XACMLRoleMapperInit<br>.ldift | Note:<br>WebLogic domains created with this<br>release use the XACML providers by<br>default. These XACML security<br>providers are compatible with policies<br>and roles created using the WebLogic<br>Authorization provider<br>(DefaultAuthorizer) and WebLogic Role<br>Mapping provider (DefaultRoleMapper).<br>For more information, see "WebLogic<br>Security Providers" in Understanding<br>WebLogic Security. |
|                                       | SerializedSystemIni<br>.dat                                                                       | File containing encrypted security information.                                                                                                    |
| servers\AdminS<br>erver\security<br>∖ | boot.properties                                                                                   | File containing server startup properties,<br>including the user name and password required to<br>boot the server (in encrypted format). It is<br>generated only when you select development<br>startup mode.                                                                                                    |
|                                       |                                                                                                   | This file enables you to bypass the prompt for user<br>name and password during a server's startup<br>cycle. For more information, see "Provide User<br>Credentials to Start and Stop Servers" in "Starting<br>and Stopping Servers" in Managing Server<br>Startup and Shutdown.                                                                                                    |
| user_staged_co<br>nfig\               | readme.txt                                                                                        | File providing information about the directory,<br>which initially serves as a placeholder for<br>configuration information optionally staged by an<br>administrator to be copied to managed servers in<br>the domain.                                                                                                    |

**Table 8 Base Domain After Applying AquaLogic Service Bus Extension Template (Continued)**

## <span id="page-24-0"></span>Resources and Services Configured

The following table identifies the resources and services configured in a domain extended with the AquaLogic Service Bus extension template.

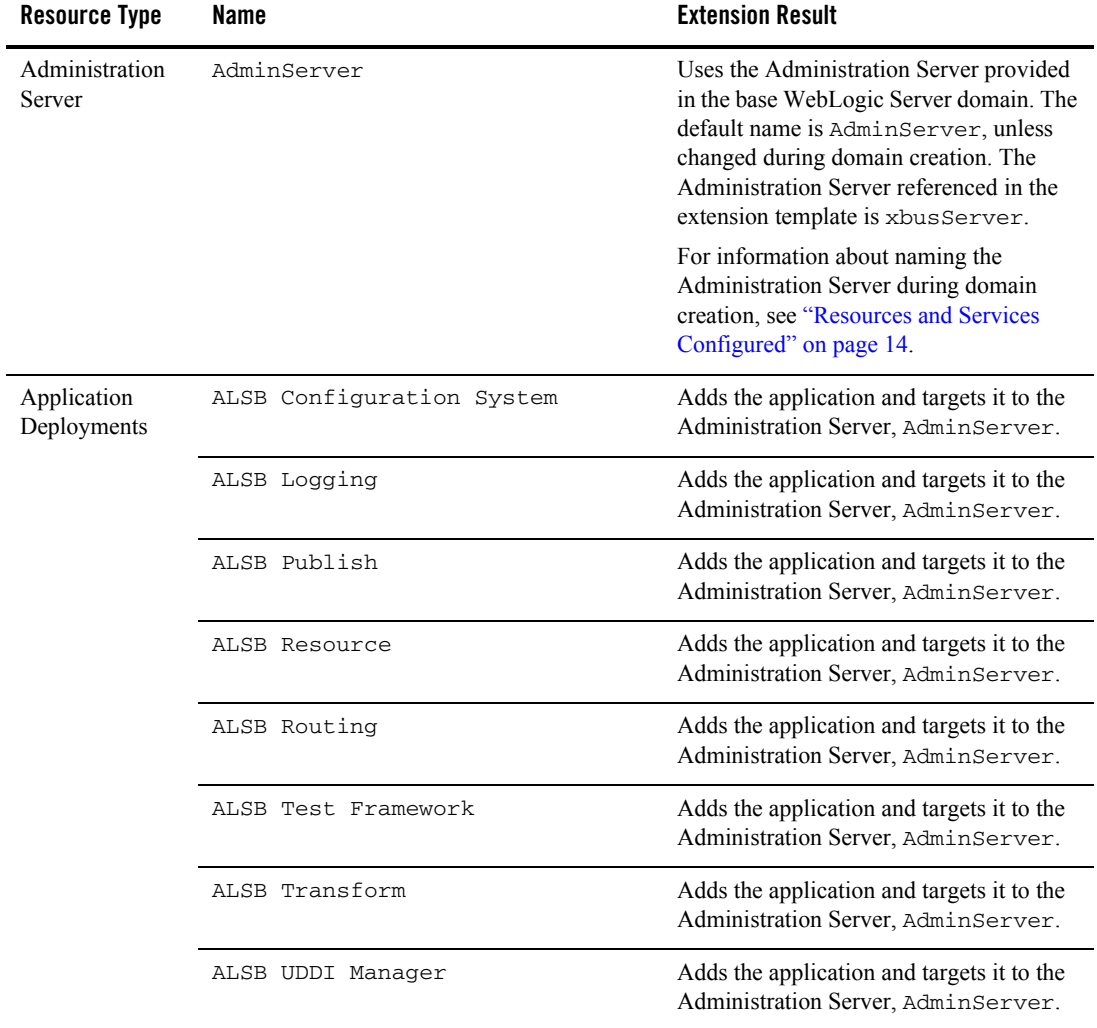

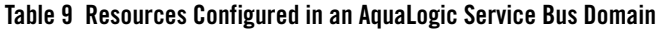

| <b>Resource Type</b>            | <b>Name</b>              | <b>Extension Result</b>                                                                                                    |
|---------------------------------|--------------------------|----------------------------------------------------------------------------------------------------|
| Application<br>Deployments      | Email Transport Provider | Adds the application and targets it to the<br>Administration Server, AdminServer.                                                                                                    |
| (continued)                     | File Transport Provider  | Adds the application and targets it to the<br>Administration Server, AdminServer.                                                                                                    |
|                                 | Ftp Transport Provider   | Adds the application and targets it to the<br>Administration Server, AdminServer.                                                                                                    |
|                                 | JMS Reporting Provider   | Adds the application and targets it to the<br>Administration Server, AdminServer.                                                                                                    |
|                                 | Message Reporting Purger | Adds the application and targets it to the<br>Administration Server, AdminServer.                                                                                                    |
|                                 | ServiceBus_Console       | Adds the application and targets it to the<br>Administration Server, AdminServer.                                                                                                    |
|                                 | WLI Aggregator           | Adds the application and targets it to the<br>Administration Server, AdminServer.                                                                                                    |
|                                 | WLI Common               | Adds the application and targets it to the<br>Administration Server, AdminServer.                                                                                                    |
|                                 | XBus Kernel              | Adds the application and targets it to the<br>Administration Server, AdminServer.<br>The application includes the $/$ (slash)<br>WAR and kerneladmin EJB modules,<br>which are also targeted to AdminServer. |
| File Stores                     | FileStore                | Adds the file store to be used as the<br>persistent store for the JMS server,<br>wlsbJMSServer.                                                                                                    |
| <b>JDBC</b> Data<br>Source      | wlsbjmsrpDataSource      | Identifies the JDBC data source as a<br>wlsbjmsrpDataSource system<br>resource.                                                                                                    |
| <b>JDBC</b> System<br>Resources | wlsbjmsrpDataSource      | Identifies the JDBC data source and<br>connection pool setup to be used for JDBC<br>system resources and targets the resources<br>to the Administration Server,<br>AdminServer.                              |

**Table 9 Resources Configured in an AquaLogic Service Bus Domain (Continued)**

| <b>Resource Type</b>               | <b>Name</b>                                                | <b>Extension Result</b>                                                                                                    |
|------------------------------------|------------------------------------------------------------|----------------------------------------------------------------------------------------------------|
| <b>JMS</b> Connection<br>Factories | weblogic.wlsb.jms.transporttask<br>.QueueConnectionFactory | Adds the JMS connection factory as a<br>jmsResources system resource and<br>targets it to the Administration Server,<br>AdminServer. |
|                                    | wli.reporting.jmsprovider.NonXA<br>ConnectionFactory       | Adds the JMS connection factory as a<br>jmsResources system resource and<br>targets it to the Administration Server,<br>AdminServer. |
|                                    | wli.reporting.jmsprovider.XACon<br>nectionFactory          | Adds the JMS connection factory as a<br>jmsResources system resource and<br>targets it to the Administration Server,<br>AdminServer. |
| <b>JMS</b> Queues                  | QueueIn                                                    | Adds the JMS queue to the JMS server,<br>wlsbJMSServer.                                                                              |
|                                    | wlsb.internal.transport.task.qu<br>eue.email               | Adds the JMS queue to the JMS server,<br>wlsbJMSServer.                                                                              |
|                                    | wlsb.internal.transport.task.qu<br>eue.file                | Adds the JMS queue to the JMS server,<br>wlsbJMSServer.                                                                              |
|                                    | wlsb.internal.transport.task.qu<br>eue.ftp                 | Adds the JMS queue to the JMS server,<br>wlsbJMSServer.                                                                              |
|                                    | wli.reporting.jmsprovider.queue                            | Adds the JMS queue to the JMS server,<br>wlsbJMSServer.                                                                              |
|                                    | wli.reporting.jmsprovider_error<br>.queue                  | Adds the JMS queue to the JMS server,<br>wlsbJMSServer.                                                                              |
|                                    | wli.reporting.purge.queue                                  | Adds the JMS queue to the JMS server,<br>wlsbJMSServer.                                                                              |
| <b>JMS</b> Servers                 | wlsbJMSServer                                              | Adds the JMS server as a<br>jmsResources system resource and<br>targets it to the Administration Server,<br>AdminServer.             |

**Table 9 Resources Configured in an AquaLogic Service Bus Domain (Continued)**

| <b>Resource Type</b>            | <b>Name</b>                                          | <b>Extension Result</b>                                                                                                    |
|---------------------------------|------------------------------------------------------|----------------------------------------------------------------------------------------------------|
| <b>JMS</b> System<br>Resources  | imsResources                                         | Identifies the JMS servers, connection<br>factories, and queues to be used for JMS<br>system resources, and targets the resources<br>to the Administration Server,<br>AdminServer.                                                                                  |
| Security realm                  | myrealm                                              | Uses the security realm provided by the<br>base WebLogic Server domain.                                                                                                    |
| <b>Web Services</b><br>Security | SERVICE_BUS_INBOUND_WEB_SERVI<br>CE_SECURITY_MBEAN__ | Adds the inbound Web Services security<br>configuration, including the<br>default_x509_handler and<br>default_ut_handler token handlers<br>and the ServiceBusProviderUNT and<br>ServiceBusProviderX509 credential<br>providers.                                     |
|                                 | SERVICE BUS OUTBOUND WEB SERV<br>ICE_SECURITY_MBEAN  | Adds the outbound Web Services security<br>configuration, including the<br>default_x509_handler and<br>default_ut_handler token handlers<br>and the ServiceBusProviderUNT,<br>ServiceBusProviderX509, and<br>alsb_saml_credential_provider<br>credential providers. |

**Table 9 Resources Configured in an AquaLogic Service Bus Domain (Continued)**

## <span id="page-27-0"></span>**Avitek Medical Records Sample Domain Template**

Using the Configuration Wizard or WLST, you can easily extend a base WebLogic Server domain to create an Avitek Medical Records Sample domain. You accomplish this by adding the resources and services provided in the Avitek Medical Records Sample domain extension template to a base WebLogic Server domain.

- ["Generated Domain Output" on page 25](#page-28-0)
- ["Resources and Services Configured" on page 31](#page-34-0)

For more information about the Avitek Medical Records sample application, see Sample Application Examples and Tutorials for BEA WebLogic Server 9.1.

## <span id="page-28-0"></span>Generated Domain Output

The following table defines the default directory structure and files generated after applying the Avitek Medical Records Sample Domain extension template to a base WebLogic Server domain. Unless otherwise specified, by default, the Configuration Wizard creates the domain in the *BEA\_HOME*\user\_projects\domains\base\_domain directory. If you modify the default configuration settings, the output directory structure may be different from the structure described here.

| <b>Directory</b>                        | File      | <b>Description</b>                                                                                                    |
|-----------------------------------------|-----------|----------------------------------------------------------------------------------------------------|
| user_projects\applications\base_domain\ |           |                                                                                                    |
| build\                                  | Various   | Includes Avitek Medical Records split directory<br>deployments.                                                                                                    |
| console-extens<br>ion\                  | Various   | Includes sub-directories containing various files<br>used to demonstrate extending the WebLogic<br>Server Administration Console with a different<br>look and feel. |
| dist\                                   | Various   | Includes sub-directories containing various files<br>of the Avitek Medical Records applications in an<br>exploded (unarchived) directory format.                    |
| $doc\$                                  | Various   | Directory and files containing the Avitek Medical<br>Records online documentation.                                                                                  |
| $1$ ib\                                 | Various   | Includes sub-directories containing library files<br>supporting the Avitek Medical Records sample.                                                                  |
| setup\                                  | build.xml | Ant build file used with corresponding scripts to<br>set up a database for the Avitek Medical Records<br>sample.                                                    |

**Table 10 Base Domain After Applying the Avitek Medical Records Sample Extension Template**

| <b>Directory</b> | <b>File</b>                                                                                                    | <b>Description</b>                                                                                                    |
|------------------|----------------------------------------------------------------------------------------------------|----------------------------------------------------------------------------------------------------|
| setup\db\        | medrec_mysql.ddl<br>medrec_mysql_data.s<br>ql<br>medrec_oracle.ddl<br>medrec_oracle_data.<br>sql<br>medrec_pointbase.dd<br>1<br>medrec_pointbase_da<br>ta.sql | SQL scripts used to set up different databases that<br>can be used with the Avitek Medical Records<br>sample.                      |
| src(             | Various                                                                                                    | Includes sub-directories containing Avitek<br>Medical Records source code including various<br>Java, XML, JSP, HTML files, etc.    |
|                  | user_projects\domains\base_domain\                                                                                                    |                                                                                                    |
|                  | democa.pem                                                                                                    | Provides sample SSL protocol support for servers<br>in the domain.                                                                 |
|                  | fileRealm.propertie<br>S                                                                                                    | File containing ACLs, users, and groups that can<br>be used for the default security realm when<br>Compatibility security is used. |
|                  | log4jConfig.xml                                                                                                    | Configures Avitek Medical Records Log4j<br>implementation including the MedRecApp. log<br>file.                                    |
|                  | pointbase.ini                                                                                                    | File containing initialization information for a<br>PointBase JDBC database.                                                       |
|                  | startWebLogic.cmd<br>startWebLogic.sh                                                                                                    | Scripts used to start the Administration Server on<br>Windows and UNIX systems, respectively.                                      |
| autodeploy\      | readme.txt                                                                                                    | File providing information about the directory,<br>which initially serves as a placeholder for<br>automatic deployments.           |

**Table 10 Base Domain After Applying the Avitek Medical Records Sample Extension Template (Continued)**

| <b>Directory</b>        | File                                                          | <b>Description</b>                                                                                                    |
|-------------------------|---------------------------------------------------------------|----------------------------------------------------------------------------------------------------|
| bin\                    | setDomainEnv.cmd<br>setDomainEnv.sh                           | Scripts used to set up the development<br>environment on Windows and UNIX systems,<br>respectively.                                                                                             |
|                         | startManagedWebLogi<br>c.cmd<br>startManagedWebLogi<br>c.sh   | Scripts used to start a Managed Server on<br>Windows and UNIX systems, respectively.                                                                                                    |
|                         | startPointBaseConso<br>le.cmd<br>startPointBaseConso<br>le.sh | Scripts used to start the PointBase console on<br>Windows and UNIX systems, respectively.                                                                                                    |
|                         | startWebLogic.cmd<br>startWebLogic.sh                         | Scripts used to start the Administration Server on<br>Windows and UNIX systems, respectively.                                                                                                   |
|                         | stopManagedWebLogic<br>.cmd<br>stopManagedWebLogic<br>.sh     | Scripts used to stop a Managed Server on<br>Windows and UNIX systems, respectively.                                                                                                    |
|                         | stopWebLogic.cmd<br>stopWebLogic.sh                           | Scripts used to stop the Administration Server on<br>Windows and UNIX systems, respectively.                                                                                                    |
| $config\setminus$       | config.xml                                                    | File containing the configuration information used<br>by the Administration Server. For more<br>information, see "Domain Configuration Files" in<br>Understanding Domain Configuration.         |
| config\deploym<br>ents\ | readme.txt                                                    | File providing information about the directory,<br>which initially serves as a placeholder, and is later<br>used for staging an application when the<br>application's staging mode is "staged." |

**Table 10 Base Domain After Applying the Avitek Medical Records Sample Extension Template (Continued)**

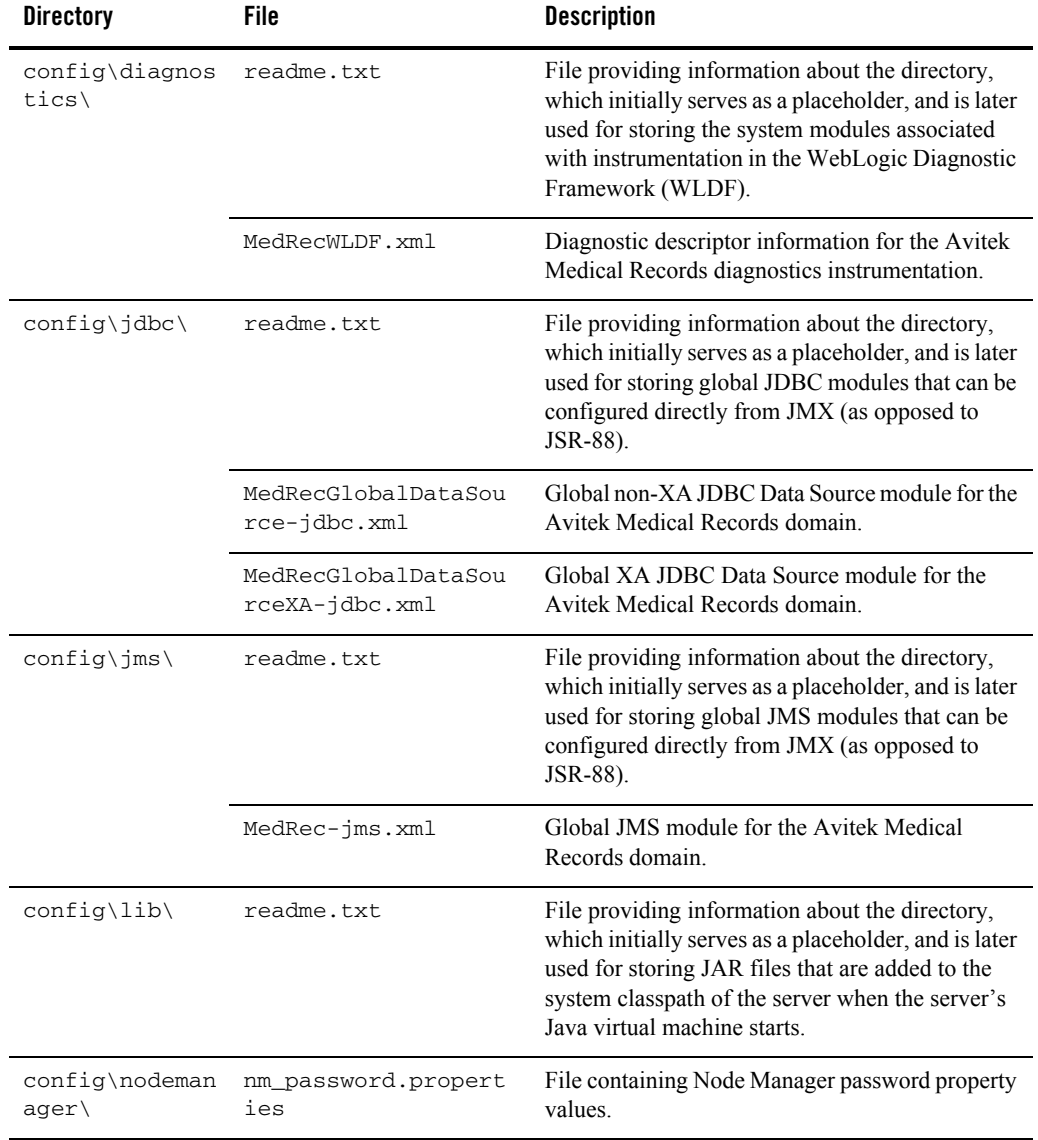

#### **Table 10 Base Domain After Applying the Avitek Medical Records Sample Extension Template (Continued)**

| <b>Directory</b>     | <b>File</b>               | <b>Description</b>                                                                                                    |
|----------------------|---------------------------|----------------------------------------------------------------------------------------------------|
| config\securit<br>y١ | readme.txt                | File providing information about the directory,<br>which initially serves as a placeholder, and is later<br>used for storing system modules for the security<br>framework. The directory contains one security<br>provider configuration extension for each type of<br>security provider in the domain's current realm. |
| config\startup<br>∖  | readme.txt                | File providing information about the directory,<br>which initially serves as a placeholder, and is later<br>used for storing system modules that contain<br>startup plans. Startup plans are used to generate<br>shell scripts that can be used as part of server<br>startup.                                           |
| console-ext\         | readme.txt                | File providing information about the directory,<br>which initially serves as a placeholder for custom<br>extensions to the WebLogic Server<br><b>Administration Console.</b>                                                                                                    |
| incoming\            | StJohnHospital.xml        | Location where XML files containing fictitious<br>patient names are uploaded by the Administration<br>application of the Avitek Medical Records sample<br>application.                                                                                                    |
| init-info\           | domain-info.xml           | File used to identify domain creation and<br>extension information. Such information includes<br>the identity of the components in the domain, the<br>location of the JDK and applications directory<br>used by the domain, and the templates used to<br>create and extend the domain.                                  |
|                      | security.xml              | File used for creating user groups and roles that<br>establish identity and access to domain resources.                                                                                                    |
|                      | startscript.xml           | File used to create the $*$ . cmd and $*$ . sh files that<br>are placed into the domain's root and bin<br>directories.                                                                                                    |
|                      | tokenValue.properti<br>es | File that contains the actual values to substitute for<br>the tokens specified in the start scripts.                                                                                                    |

**Table 10 Base Domain After Applying the Avitek Medical Records Sample Extension Template (Continued)**

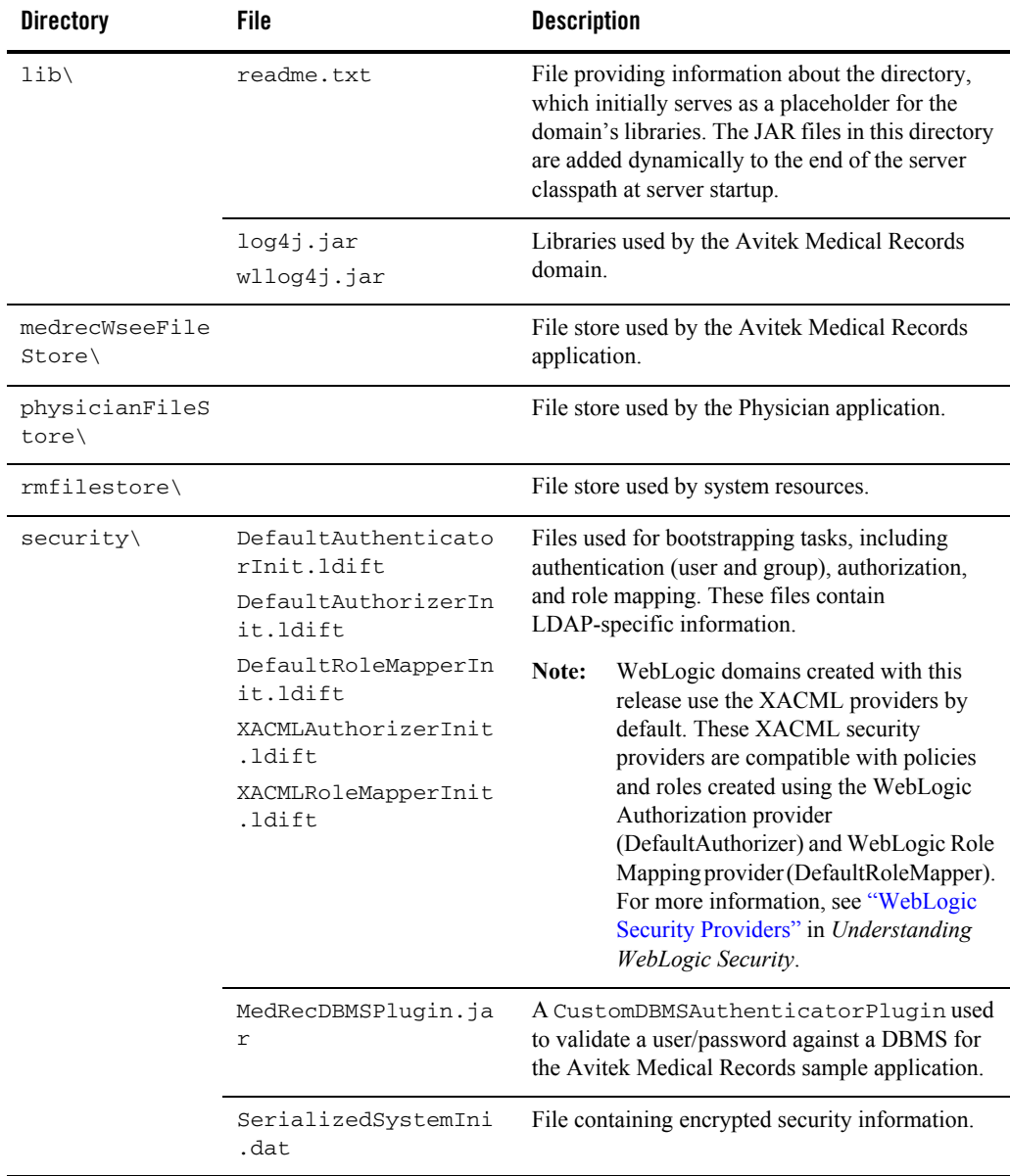

#### **Table 10 Base Domain After Applying the Avitek Medical Records Sample Extension Template (Continued)**

| <b>Directory</b>                 | File            | <b>Description</b>                                                                                                    |
|----------------------------------|-----------------|----------------------------------------------------------------------------------------------------|
| servers\AdminS<br>erver\security | boot.properties | File containing server startup properties,<br>including the user name and password required to<br>boot the server (in encrypted format). It is<br>generated only when you select development<br>startup mode.                                                                             |
|                                  |                 | This file enables you to bypass the prompt for user<br>name and password during a server's startup<br>cycle. For more information, see "Provide User"<br>Credentials to Start and Stop Servers" in "Starting"<br>and Stopping Servers" in <i>Managing Server</i><br>Startup and Shutdown. |
| user_staged_co<br>nfig\          | readme.txt      | File providing information about the directory,<br>which initially serves as a placeholder for<br>configuration information optionally staged by an<br>administrator to be copied to managed servers in<br>the domain.                                                                    |

**Table 10 Base Domain After Applying the Avitek Medical Records Sample Extension Template (Continued)**

#### <span id="page-34-0"></span>Resources and Services Configured

The following table identifies the resources and services configured in a domain extended with the Avitek Medical Records Sample extension template.

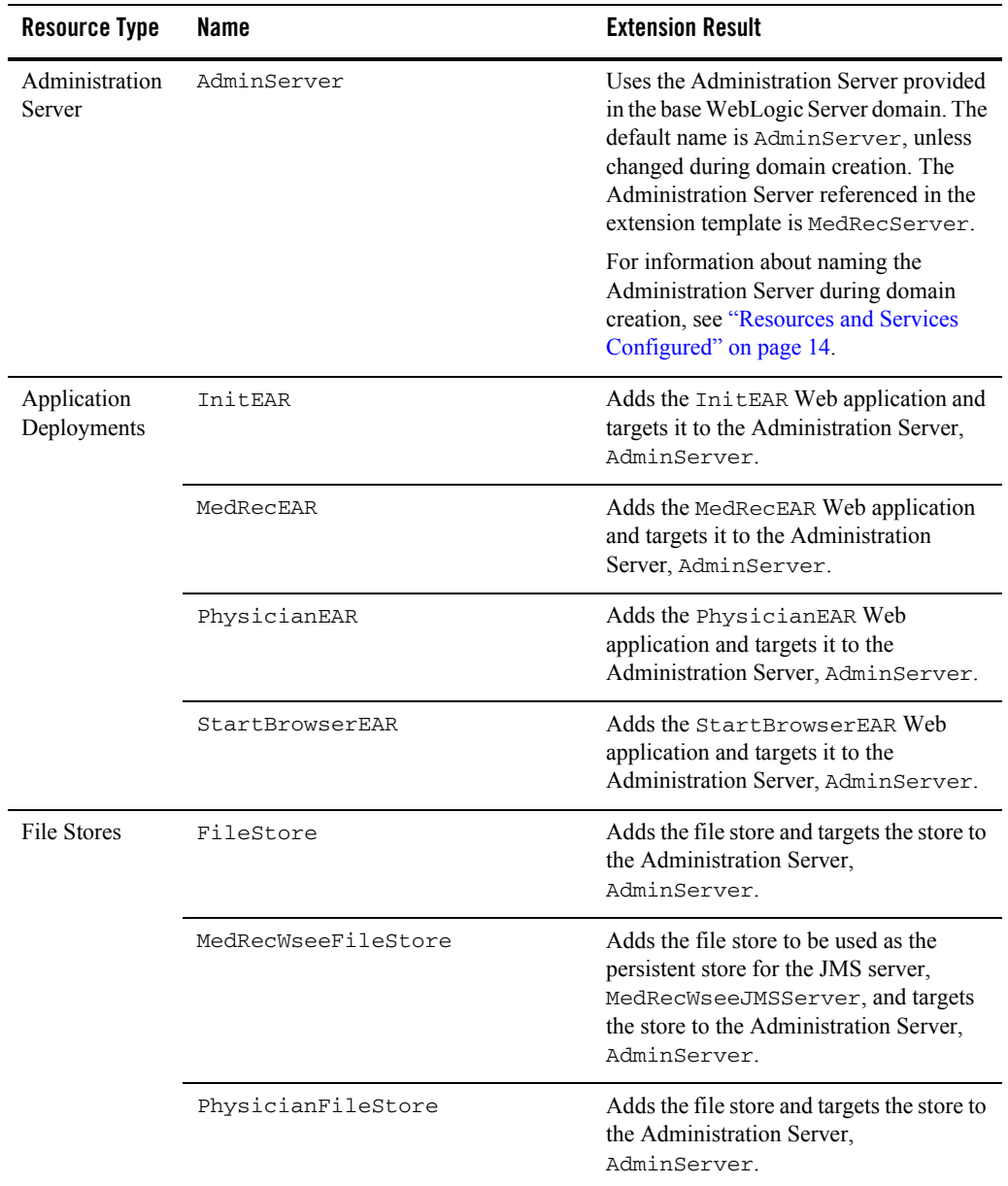

#### **Table 11 Resources Configured in an Avitek Medical Records Domain**
| <b>Resource Type</b>            | Name                                                     | <b>Extension Result</b>                                                                                                    |
|---------------------------------|----------------------------------------------------------|----------------------------------------------------------------------------------------------------|
| <b>JDBC</b> Data<br>Sources     | MedRecGlobalDataSource                                   | Identifies the JDBC data source as a<br>MedRecGlobalDataSource system<br>resource.                                                                                                    |
|                                 | MedRecGlobalDataSourceXA                                 | Identifies the JDBC data source as a<br>MedRecGlobalDataSourceXA<br>system resource.                                                                                                    |
| <b>JDBC</b> Store               | MedRecJMSJDBCStore                                       | Adds the JDBC store to be used with the<br>JDBC data source.<br>MedRecGlobalDataSource, and as<br>the persistent store for the JMS server,<br>MedRecJMSServer, and targets the<br>store to the Administration Server,<br>AdminServer. |
| <b>JDBC</b> System<br>Resources | MedRecGlobalDataSource<br>MedRecGlobalDataSourceXA       | Identifies the JDBC data source and<br>connection pool setups to be used for<br>non-XA and XA JDBC system resources,<br>and targets the resources to the<br>Administration Server, AdminServer.                                       |
| <b>JMS</b> Queues               | weblogic.wsee.reliability.ws<br>eeMedRecDestinationOueue | Adds the JMS queue to the JMS server,<br>MedRecWseeJMSServer                                                                                                    |
| <b>IMS</b> Servers              | MedRecJMSServer                                          | Adds the JMS server as a MedRec-jms<br>system resource and targets it to the<br>Administration Server, AdminServer.                                                                                                    |
|                                 | MedRecWseeJMSServer                                      | Adds the JMS server as a MedRec-jms<br>system resource and targets it to the<br>Administration Server, AdminServer.                                                                                                    |
| <b>JMS</b> System<br>Resources  | MedRec-jms                                               | Adds the JMS servers, connection<br>factories, and queues to be used as JMS<br>system resources, and targets the<br>resources to the Administration Server,<br>AdminServer.                                                           |
| Mail Session                    | mail/MedRecMailSession                                   | Adds the mail session.                                                                                                    |

**Table 11 Resources Configured in an Avitek Medical Records Domain (Continued)**

| <b>Resource Type</b>           | Name           | <b>Extension Result</b>                                                                                                    |
|--------------------------------|----------------|----------------------------------------------------------------------------------------------------|
| SAF Agent                      | MedRecSAFAgent | Adds this store-and-forward agent, which<br>uses the file store.<br>MedRecWseeFileStore, and targets it<br>to the Administration Server,<br>AdminServer.        |
| Security realm                 | myrealm        | Uses the security realm provided in the<br>base WebLogic Server domain.                                                                                         |
| <b>WLDF</b> System<br>Resource | MedRecWLDF     | Adds the WLDF system resource and<br>defined WLDF instrumentation monitors<br>for dye injection, and targets them to the<br>Administration Server, AdminServer. |

**Table 11 Resources Configured in an Avitek Medical Records Domain (Continued)**

### **WebLogic Beehive Extension Template**

Using the Configuration Wizard or WLST, you can easily extend a base WebLogic Server domain to include the resources required for using WebLogic Beehive. You accomplish this by adding the resources and services provided in the WebLogic Beehive and WebLogic Conversational Web Services extension templates to a base WebLogic Server domain.

- ["Generated Domain Output" on page 34](#page-37-0)
- ["Resources and Services Configured" on page 40](#page-43-0)
- **Note:** Using the Configuration Wizard in graphical mode, you can easily create a new WebLogic Beehive domain by checking the Apache Beehive check box in the **Select Domain Source** window. The result is the same as creating a base WebLogic Server domain first and then extending that domain with both the WebLogic Beehive and WebLogic Conversational Web Services extension templates. For more information about the templates required to create a WebLogic Beehive domain, see ["Relationships](#page-8-0)  [Between Templates" on page 5](#page-8-0).

# <span id="page-37-0"></span>Generated Domain Output

The following table defines the default directory structure and files generated after applying the WebLogic Beehive and WebLogic Conversational Web Services extension templates to a base WebLogic Server domain. Unless otherwise specified, by default, the Configuration Wizard creates the domain in the *BEA\_HOME*\user\_projects\domains\base\_domain directory. If you modify the default configuration settings, the output directory structure may be different from the structure described here.

| <b>Directory</b> | File                                    | <b>Description</b>                                                                                                    |
|------------------|-----------------------------------------|----------------------------------------------------------------------------------------------------|
|                  | user_projects\applications\base_domain\ |                                                                                                    |
|                  | n.a.                                    | Directory serving as a placeholder for any custom<br>application files that you create.                                            |
|                  | user_projects\domains\base_domain\      |                                                                                                    |
|                  | fileRealm.propertie<br>S                | File containing ACLs, users, and groups that can<br>be used for the default security realm when<br>Compatibility security is used. |
|                  | pointbase.ini                           | File containing initialization information for a<br>PointBase JDBC database.                                                       |
|                  | startWebLogic.cmd<br>startWebLogic.sh   | Scripts used to start the Administration Server on<br>Windows and UNIX systems, respectively.                                      |
|                  | URLs.dat                                | File containing the URL for the JDBC database.                                                                                     |
| $autodeplov\$    | readme.txt                              | File providing information about the directory,<br>which initially serves as a placeholder for<br>automatic deployments.           |

**Table 12 Base Domain After Applying the WebLogic Beehive and WebLogic Conversational Web Services Extension Templates**

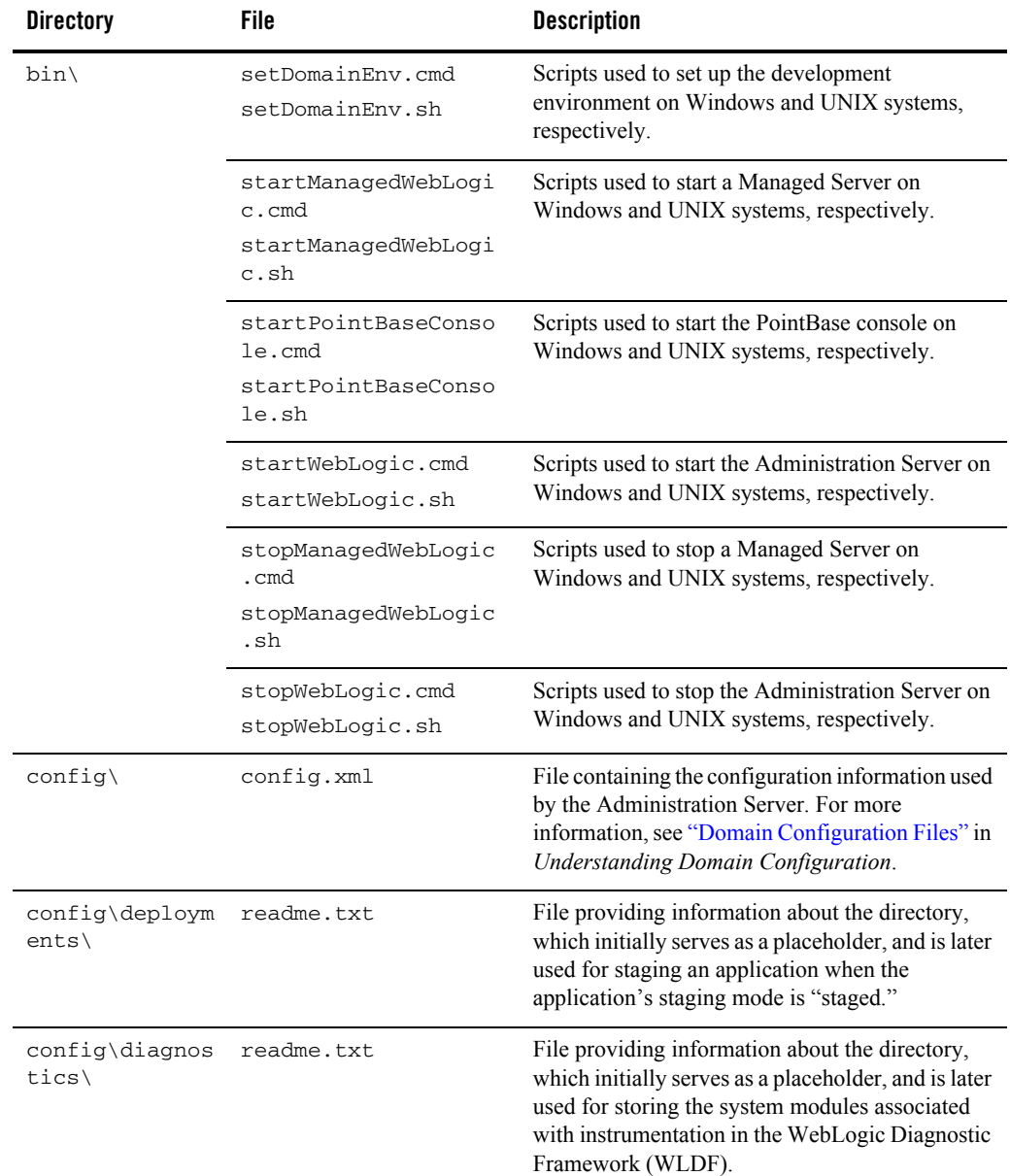

#### **Table 12 Base Domain After Applying the WebLogic Beehive and WebLogic Conversational Web Services Extension Templates (Continued)**

| <b>Directory</b>                  | File                            | <b>Description</b>                                                                                                    |
|-----------------------------------|---------------------------------|----------------------------------------------------------------------------------------------------|
| config\jdbc\                      | readme.txt                      | File providing information about the directory,<br>which initially serves as a placeholder, and is later<br>used for storing global JDBC modules that can be<br>configured directly from JMX (as opposed to<br>JSR-88).                                                                                                 |
|                                   | cgDataSource-jdbc.x<br>m1       | Global XA JDBC Data Source module for the<br>domain configured for conversational Web<br>services.                                                                                                    |
|                                   | cgDataSource-nonXA-<br>jdbc.xml | Global non-XA JDBC Data Source module for the<br>domain configured for conversational Web<br>services.                                                                                                    |
| $config\cdot jms\cdot$            | readme.txt                      | File providing information about the directory,<br>which initially serves as a placeholder, and is later<br>used for storing global JMS modules that can be<br>configured directly from JMX (as opposed to<br>JSR-88).                                                                                                  |
|                                   | conversational-jms.<br>xml      | Global JMS module for the domain configured for<br>conversational Web services.                                                                                                    |
| config\lib\                       | readme.txt                      | File providing information about the directory,<br>which initially serves as a placeholder, and is later<br>used for storing JAR files that are added to the<br>system classpath of the server when the server's<br>Java virtual machine starts.                                                                        |
| config\nodeman<br>$ager\setminus$ | nm_password.propert<br>ies      | File containing Node Manager password property<br>values.                                                                                                    |
| config\securit<br>y١              | readme.txt                      | File providing information about the directory,<br>which initially serves as a placeholder, and is later<br>used for storing system modules for the security<br>framework. The directory contains one security<br>provider configuration extension for each type of<br>security provider in the domain's current realm. |

**Table 12 Base Domain After Applying the WebLogic Beehive and WebLogic Conversational Web Services Extension Templates (Continued)**

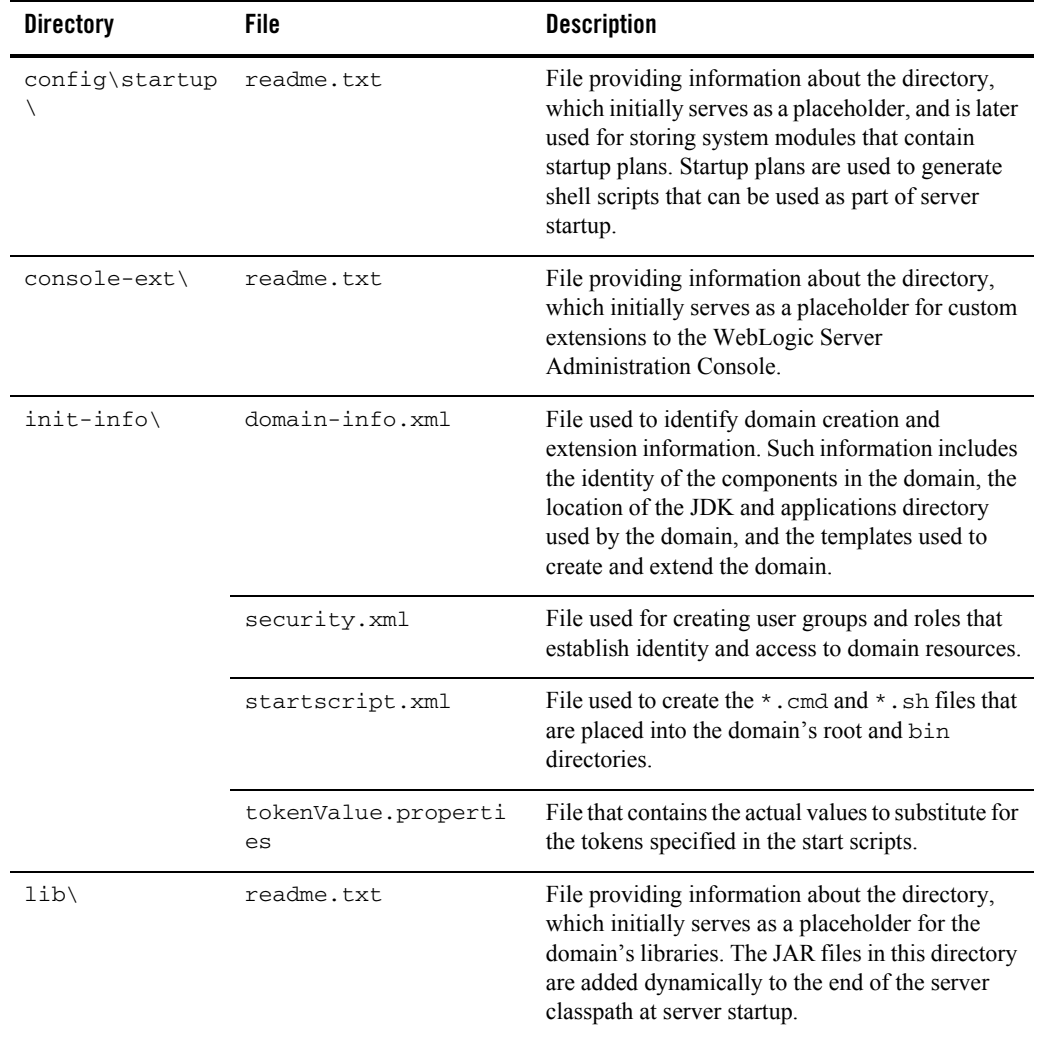

#### **Table 12 Base Domain After Applying the WebLogic Beehive and WebLogic Conversational Web Services Extension Templates (Continued)**

| <b>Directory</b>                      | File                                                                  | <b>Description</b>                                                                                                    |  |
|---------------------------------------|-----------------------------------------------------------------------|----------------------------------------------------------------------------------------------------|--|
| security\                             | DefaultAuthenticato<br>rInit.ldift<br>DefaultRoleMapperIn<br>it.ldift | Files used for bootstrapping tasks, including<br>authentication (user and group), authorization,<br>and role mapping. These files contain<br>LDAP-specific information.                                                                                                    |  |
|                                       | XACMLRoleMapperInit<br>.1dift                                         | Note:<br>WebLogic domains created with this<br>release use the XACML providers by<br>default. These XACML security<br>providers are compatible with policies<br>and roles created using the WebLogic<br>Authorization provider<br>(DefaultAuthorizer) and WebLogic Role<br>Mapping provider (DefaultRoleMapper).<br>For more information, see "WebLogic<br>Security Providers" in Understanding<br>WebLogic Security. |  |
|                                       | SerializedSystemIni<br>.dat                                           | File containing encrypted security information.                                                                                                    |  |
| servers\AdminS<br>erver\security<br>∖ | boot.properties                                                       | File containing server startup properties,<br>including the user name and password required to<br>boot the server (in encrypted format). It is<br>generated only when you select development<br>startup mode.                                                                                                    |  |
|                                       |                                                                       | This file enables you to bypass the prompt for user<br>name and password during a server's startup<br>cycle. For more information, see "Provide User<br>Credentials to Start and Stop Servers" in "Starting<br>and Stopping Servers" in Managing Server<br>Startup and Shutdown.                                                                                                    |  |
| user_staged_co<br>$nfig\backslash$    | readme.txt                                                            | File providing information about the directory,<br>which initially serves as a placeholder for<br>configuration information optionally staged by an<br>administrator to be copied to managed servers in<br>the domain.                                                                                                    |  |

**Table 12 Base Domain After Applying the WebLogic Beehive and WebLogic Conversational Web Services Extension Templates (Continued)**

<span id="page-43-0"></span>The following table identifies the resources and services configured in a domain extended with the WebLogic Beehive and WebLogic Conversational Web Services extension templates.

| <b>Resource Type</b>       | Name               | <b>Extension Result</b>                                                                                                    |
|----------------------------|--------------------|----------------------------------------------------------------------------------------------------|
| Administration<br>Server   | AdminServer        | Uses the Administration Server<br>provided in the base WebLogic Server<br>domain. The default name is<br>AdminServer, unless changed during<br>domain creation. The Administration<br>Server referenced in the extension<br>template is cgServer. |
|                            |                    | For information about naming the<br>Administration Server during domain<br>creation, see "Resources and Services"<br>Configured" on page 14.                                                                                                    |
| <b>JDBC</b> Data<br>Source | cgDataSource       | Uses the XA JDBC data source<br>provided by the WebLogic<br>Conversational Web Services extension<br>template. Identifies the XA JDBC data<br>source as a cqDataSource system<br>resource.                                                        |
|                            | cgDataSource-nonXA | Uses the non-XA JDBC data source<br>provided by the WebLogic<br>Conversational Web Services extension<br>template. Identifies the non-XA JDBC<br>data source as a<br>cgDataSource-nonXA system<br>resource.                                       |

**Table 13 Resources Configured in a WebLogic Beehive Domain**

| <b>Resource Type</b>                   | Name                               | <b>Extension Result</b>                                                                                                    |
|----------------------------------------|------------------------------------|----------------------------------------------------------------------------------------------------|
| <b>JDBC</b> Store                      | cqJMSStore                         | Uses the JDBC store provided by the<br>WebLogic Conversational Web<br>Services extension template. The JDBC<br>store is to be used with the JDBC data<br>source, cgDataSource-nonXA, and<br>the JMS server, cgJMSServer, as a<br>persistent store, and is targeted to the<br>Administration Server,<br>AdminServer. |
| <b>JDBC</b> System<br><b>Resources</b> | cqDataSource<br>cgDataSource-nonXA | Uses the JDBC data source and<br>connection pool setups provided by the<br>WebLogic Conversational Web<br>Services extension template. These<br>JDBC system resources are targeted to<br>the Administration Server,<br>AdminServer.                                                                                 |
| <b>JMS</b> Connection<br>Factory       | cgQueue                            | Uses the JMS connection factory<br>provided by the WebLogic<br>Conversational Web Services extension<br>template. Identifies the JMS connection<br>factory as a conversational-jms<br>system resource and targets it to the<br>Administration Server,<br>AdminServer.                                               |

**Table 13 Resources Configured in a WebLogic Beehive Domain (Continued)**

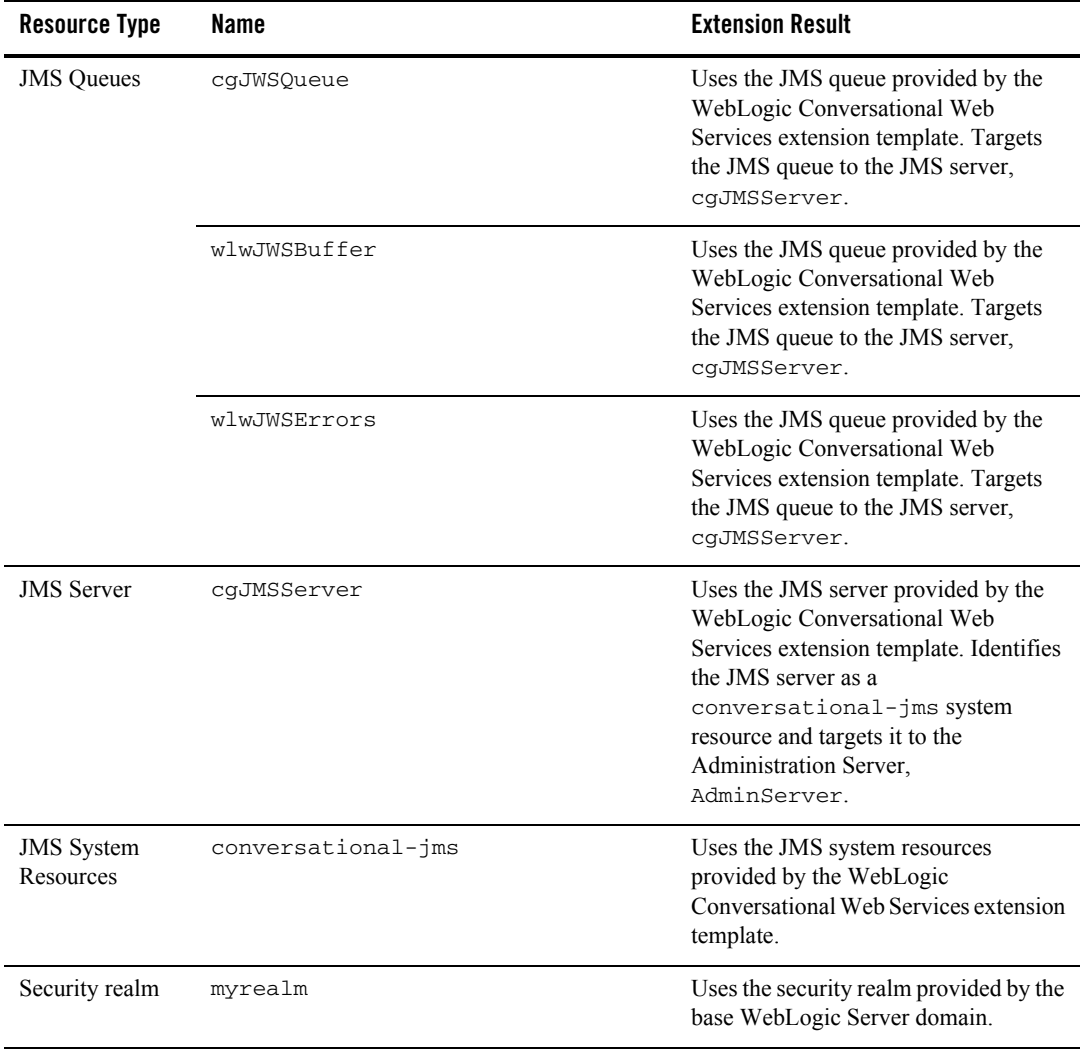

### **Table 13 Resources Configured in a WebLogic Beehive Domain (Continued)**

| <b>Resource Type</b>  | <b>Name</b>                  | <b>Extension Result</b>                                                                                                    |
|-----------------------|------------------------------|----------------------------------------------------------------------------------------------------|
| Libraries<br>Deployed | weblogic-beehive-1.0#1.001.0 | Adds the WebLogic Beehive Version<br>1.0 libraries provided by the WebLogic<br>Beehive extension template, and targets<br>them to the Administration Server,<br>AdminServer. The libraries include<br>Beehive and system controls.                                                                                                 |
|                       | beehive-netui-1.0#1.001.0    | Adds the Apache Beehive NetUI<br>Version 1.0 libraries provided by the<br>WebLogic Beehive extension template,<br>and targets them to the Administration<br>Server, AdminServer. These libraries<br>support pageflow development, and<br>depend upon the libraries contained in<br>struts-1.1.war and<br>weblogic-beehive-1.0.ear. |
|                       | jstl-1.1#1.1@1.0             | Adds the Java standard tagging (JSTL)<br>Version 1.1 libraries provided by the<br>WebLogic Beehive extension template<br>and targets them to the Administration<br>Server, AdminServer.                                                                                                    |
|                       | struts-1.1#1.101.0           | Adds the Apache Struts Version 1.1<br>libraries provided by the WebLogic<br>Beehive extension template and targets<br>them to the Administration Server,<br>AdminServer.                                                                                                    |
|                       | struts-1.2#1.201.0           | Adds the Apache Struts Version 1.2<br>libraries provided by the WebLogic<br>Beehive extension template and targets<br>them to the Administration Server,<br>AdminServer.                                                                                                    |

**Table 13 Resources Configured in a WebLogic Beehive Domain (Continued)**

### **WebLogic Conversational Web Services Extension Template**

Using the Configuration Wizard or WLST, you can easily extend a base WebLogic Server domain to include the resources required for conversational Web services. You accomplish this by adding the resources and services provided in the WebLogic Conversational Web Services extension template to a base WebLogic Server domain.

- ["Generated Domain Output" on page 44](#page-47-0)
- ["Resources and Services Configured" on page 49](#page-52-0)

# <span id="page-47-0"></span>Generated Domain Output

The following table defines the default directory structure and files generated after applying the WebLogic Conversational Web Services extension template to a base WebLogic Server domain. Unless otherwise specified, by default, the Configuration Wizard creates the domain in the *BEA\_HOME*\user\_projects\domains\base\_domain directory. If you modify the default configuration settings, the output directory structure may be different from the structure described here.

| <b>Directory</b> | File                                    | <b>Description</b>                                                                                                    |  |
|------------------|-----------------------------------------|----------------------------------------------------------------------------------------------------|--|
|                  | user_projects\applications\base_domain\ |                                                                                                    |  |
|                  | n.a.                                    | Directory serving as a placeholder for any custom<br>application files that you create.                                            |  |
|                  | user projects\domains\base domain\      |                                                                                                    |  |
|                  | fileRealm.propertie<br>S                | File containing ACLs, users, and groups that can<br>be used for the default security realm when<br>Compatibility security is used. |  |
|                  | pointbase.ini                           | File containing initialization information for a<br>PointBase JDBC database.                                                       |  |
|                  | startWebLogic.cmd<br>startWebLogic.sh   | Scripts used to start the Administration Server on<br>Windows and UNIX systems, respectively.                                      |  |
|                  | URLs.dat                                | File containing the URL for the JDBC database.                                                                                     |  |

**Table 14 Base Domain After Applying the WebLogic Conversational Web Services Extension Template**

| <b>Directory</b>                   | <b>File</b>                                                   | <b>Description</b>                                                                                                    |
|------------------------------------|---------------------------------------------------------------|----------------------------------------------------------------------------------------------------|
| autodeploy\                        | readme.txt                                                    | File providing information about the directory,<br>which initially serves as a placeholder for<br>automatic deployments.                                                                        |
| bin\                               | setDomainEnv.cmd<br>setDomainEnv.sh                           | Scripts used to set up the development<br>environment on Windows and UNIX systems,<br>respectively.                                                                                             |
|                                    | startManagedWebLogi<br>c.cmd<br>startManagedWebLogi<br>c.sh   | Scripts used to start a Managed Server on<br>Windows and UNIX systems, respectively.                                                                                                    |
|                                    | startPointBaseConso<br>le.cmd<br>startPointBaseConso<br>le.sh | Scripts used to start the PointBase console on<br>Windows and UNIX systems, respectively.                                                                                                    |
|                                    | startWebLogic.cmd<br>startWebLogic.sh                         | Scripts used to start the Administration Server on<br>Windows and UNIX systems, respectively.                                                                                                   |
|                                    | stopManagedWebLogic<br>.cmd<br>stopManagedWebLogic<br>.sh     | Scripts used to stop a Managed Server on<br>Windows and UNIX systems, respectively.                                                                                                    |
|                                    | stopWebLogic.cmd<br>stopWebLogic.sh                           | Scripts used to stop the Administration Server on<br>Windows and UNIX systems, respectively.                                                                                                    |
| $config\setminus$                  | config.xml                                                    | File containing the configuration information used<br>by the Administration Server. For more<br>information, see "Domain Configuration Files" in<br>Understanding Domain Configuration.         |
| config\deploym<br>$ents \setminus$ | readme.txt                                                    | File providing information about the directory,<br>which initially serves as a placeholder, and is later<br>used for staging an application when the<br>application's staging mode is "staged." |

**Table 14 Base Domain After Applying the WebLogic Conversational Web Services Extension Template** 

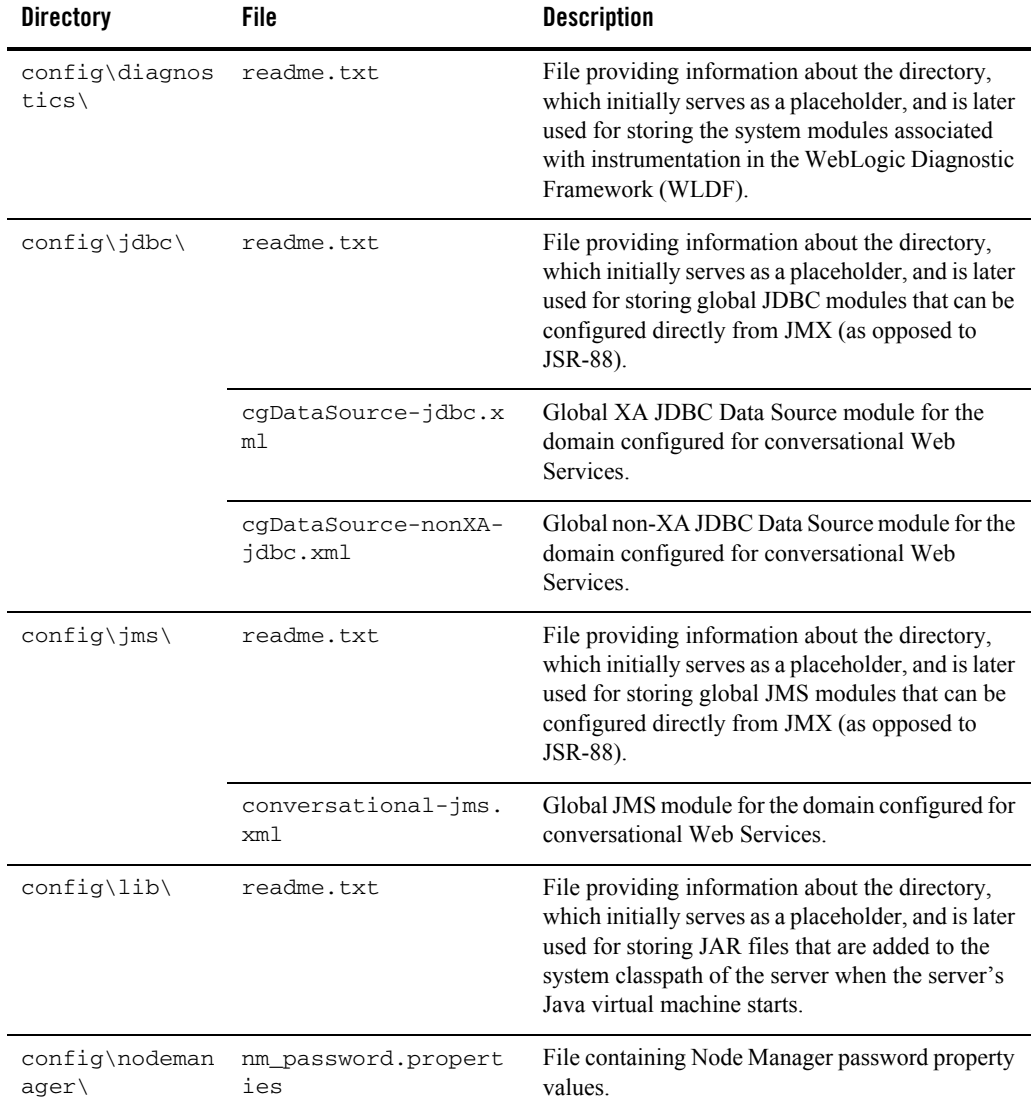

#### **Table 14 Base Domain After Applying the WebLogic Conversational Web Services Extension Template**

| <b>Directory</b>     | <b>File</b>               | <b>Description</b>                                                                                                    |
|----------------------|---------------------------|----------------------------------------------------------------------------------------------------|
| config\securit<br>y١ | readme.txt                | File providing information about the directory,<br>which initially serves as a placeholder, and is later<br>used for storing system modules for the security<br>framework. The directory contains one security<br>provider configuration extension for each type of<br>security provider in the domain's current realm. |
| config\startup<br>∖  | readme.txt                | File providing information about the directory,<br>which initially serves as a placeholder, and is later<br>used for storing system modules that contain<br>startup plans. Startup plans are used to generate<br>shell scripts that can be used as part of server<br>startup.                                           |
| console-ext\         | readme.txt                | File providing information about the directory,<br>which initially serves as a placeholder for custom<br>extensions to the WebLogic Server<br><b>Administration Console.</b>                                                                                                    |
| init-info\           | domain-info.xml           | File used to identify domain creation and<br>extension information. Such information includes<br>the identity of the components in the domain, the<br>location of the JDK and applications directory<br>used by the domain, and the templates used to<br>create and extend the domain.                                  |
|                      | security.xml              | File used for creating user groups and roles that<br>establish identity and access to domain resources.                                                                                                    |
|                      | startscript.xml           | File used to create the *. cmd and *. sh files that<br>are placed into the domain's root and bin<br>directories.                                                                                                    |
|                      | tokenValue.properti<br>es | File that contains the actual values to substitute for<br>the tokens specified in the start scripts.                                                                                                    |
| lib\                 | readme.txt                | File providing information about the directory,<br>which initially serves as a placeholder for the<br>domain's libraries. The JAR files in this directory<br>are added dynamically to the end of the server<br>classpath at server startup.                                                                             |

**Table 14 Base Domain After Applying the WebLogic Conversational Web Services Extension Template** 

| <b>Directory</b>                   | <b>File</b>                        | <b>Description</b>                                                                                                    |  |
|------------------------------------|------------------------------------|----------------------------------------------------------------------------------------------------|--|
| security\                          | DefaultAuthenticato<br>rInit.ldift | Files used for bootstrapping tasks, including<br>authentication (user and group), authorization,                                                                                                    |  |
|                                    | DefaultRoleMapperIn<br>it.ldift    | and role mapping. These files contain<br>LDAP-specific information.                                                                                                    |  |
|                                    | XACMLRoleMapperInit<br>.1dift      | Note:<br>WebLogic domains created with this<br>release use the XACML providers by<br>default. These XACML security<br>providers are compatible with policies<br>and roles created using the WebLogic<br>Authorization provider<br>(DefaultAuthorizer) and WebLogic Role<br>Mapping provider (DefaultRoleMapper).<br>For more information, see "WebLogic<br>Security Providers" in Understanding<br>WebLogic Security. |  |
|                                    | SerializedSystemIni<br>.dat        | File containing encrypted security information.                                                                                                    |  |
| servers\AdminS<br>erver\security   | boot.properties                    | File containing server startup properties,<br>including the user name and password required to<br>boot the server (in encrypted format). It is<br>generated only when you select development<br>startup mode.                                                                                                    |  |
|                                    |                                    | This file enables you to bypass the prompt for user<br>name and password during a server's startup<br>cycle. For more information, see "Provide User<br>Credentials to Start and Stop Servers" in "Starting<br>and Stopping Servers" in Managing Server<br>Startup and Shutdown.                                                                                                    |  |
| user_staged_co<br>$nfig\backslash$ | readme.txt                         | File providing information about the directory,<br>which initially serves as a placeholder for<br>configuration information optionally staged by an<br>administrator to be copied to managed servers in<br>the domain.                                                                                                    |  |

**Table 14 Base Domain After Applying the WebLogic Conversational Web Services Extension Template** 

<span id="page-52-0"></span>The following table identifies the resources and services configured in a domain extended with the WebLogic Conversational Web Services extension template.

| <b>Resource Type</b>                   | <b>Name</b>                        | <b>Extension Result</b>                                                                                                    |
|----------------------------------------|------------------------------------|----------------------------------------------------------------------------------------------------|
| Administration<br>Server               | AdminServer                        | Uses the Administration Server provided<br>in the base WebLogic Server domain. The<br>default name is AdminServer, unless<br>changed during domain creation. The<br>Administration Server referenced in the<br>extension template is cgServer. |
|                                        |                                    | For information about naming the<br>Administration Server during domain<br>creation, see "Resources and Services"<br>Configured" on page 14.                                                                                                   |
| <b>JDBC</b> Data<br>Source             | cgDataSource                       | Identifies the XA JDBC data source as a<br>cgDataSource system resource.                                                                                                    |
|                                        | cgDataSource-nonXA                 | Identifies the non-XA JDBC data source<br>as a cgDataSource-nonXA system<br>resource.                                                                                                    |
| <b>JDBC</b> Store                      | cqJMSStore                         | Adds the JDBC store to be used with the<br>JDBC data source,<br>cgDataSource-nonXA, and the JMS<br>server, cgJMSServer, as a persistent<br>store, and targets it to the Administration<br>Server, AdminServer.                                 |
| <b>JDBC</b> System<br><b>Resources</b> | cqDataSource<br>cgDataSource-nonXA | Identifies the JDBC data source and<br>connection pool setups to be used for<br>JDBC system resources and targets the<br>resources to the Administration Server,<br>AdminServer.                                                               |
| <b>JMS</b><br>Connection<br>Factory    | cgQueue                            | Adds the JMS connection factory as a<br>conversational-jms system<br>resource and targets it to the<br>Administration Server, AdminServer.                                                                                                    |

**Table 15 Resources Configured in a WebLogic Conversational Web Services Domain**

| <b>Resource Type</b>           | Name               | <b>Extension Result</b>                                                                                                    |
|--------------------------------|--------------------|----------------------------------------------------------------------------------------------------|
| <b>JMS</b> Queues              | cgJWSQueue         | Adds the JMS queue to the JMS server,<br>cqJMSServer.                                                                          |
|                                | wlwJWSBuffer       | Adds the JMS queue to the JMS server,<br>cqJMSServer.                                                                          |
|                                | wlwJWSErrors       | Adds the JMS queue to the JMS server,<br>cgJMSServer.                                                                          |
| <b>JMS</b> Server              | cgJMSServer        | Adds the JMS server as a<br>conversational-jms system<br>resource and targets it to the<br>Administration Server, AdminServer. |
| <b>JMS</b> System<br>Resources | conversational-jms | Identifies the JMS servers, connection<br>factories, and queues to be used for JMS<br>system resources.                        |
| Security realm                 | myrealm            | Uses the security realm provided by the<br>base WebLogic Server domain.                                                        |

**Table 15 Resources Configured in a WebLogic Conversational Web Services Domain (Continued)**

### **WebLogic Server Default Domain Extension Template**

Using the Configuration Wizard or WLST, you can easily extend a base WebLogic Server domain to include resources required for a default WebLogic Server domain. You accomplish this by adding the resources and services provided in the WebLogic Server Default Domain extension template to a base WebLogic Server domain.

- **Note:** Applying the WebLogic Server Default Domain extension template to a base WebLogic domain is a prerequisite to using the WebLogic Server Examples extension template. For information about the relationship between templates, see ["Relationships Between](#page-8-0)  [Templates" on page 5.](#page-8-0)
- ["Generated Domain Output" on page 51](#page-54-0)
- ["Resources and Services Configured" on page 56](#page-59-0)

For more information about the samples that are supported in the WebLogic Server Examples domain, see *[Sample Application Examples and Tutorials for BEA WebLogic Server 9.1](../../../wls/docs91/samples.html)*.

# <span id="page-54-0"></span>Generated Domain Output

The following table defines the default directory structure and files generated after applying the WebLogic Server Default Domain extension template to a base WebLogic Server domain. Unless otherwise specified, by default, the Configuration Wizard creates the domain in the *BEA\_HOME*\user\_projects\domains\base\_domain directory. If you modify the default configuration settings, the output directory structure may be different from the structure described here.

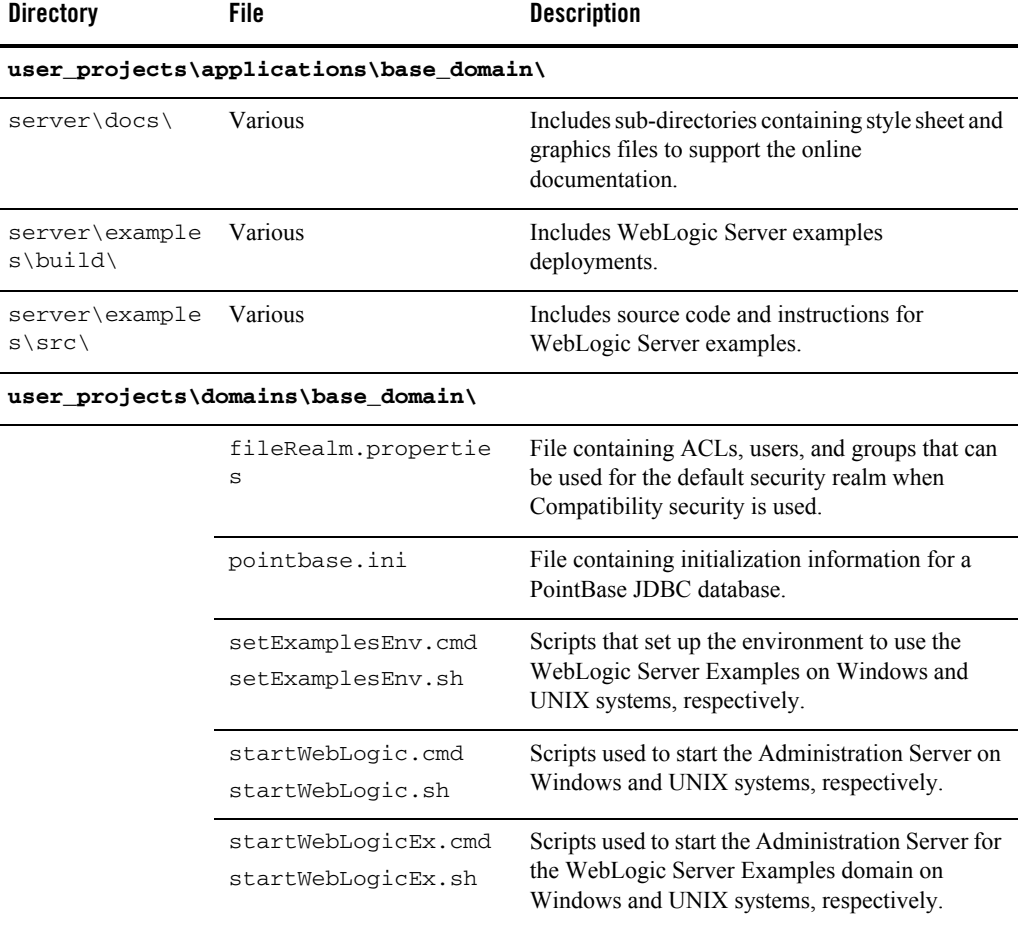

#### **Table 16 Base Domain After Applying the WebLogic Server Default Domain Extension Template**

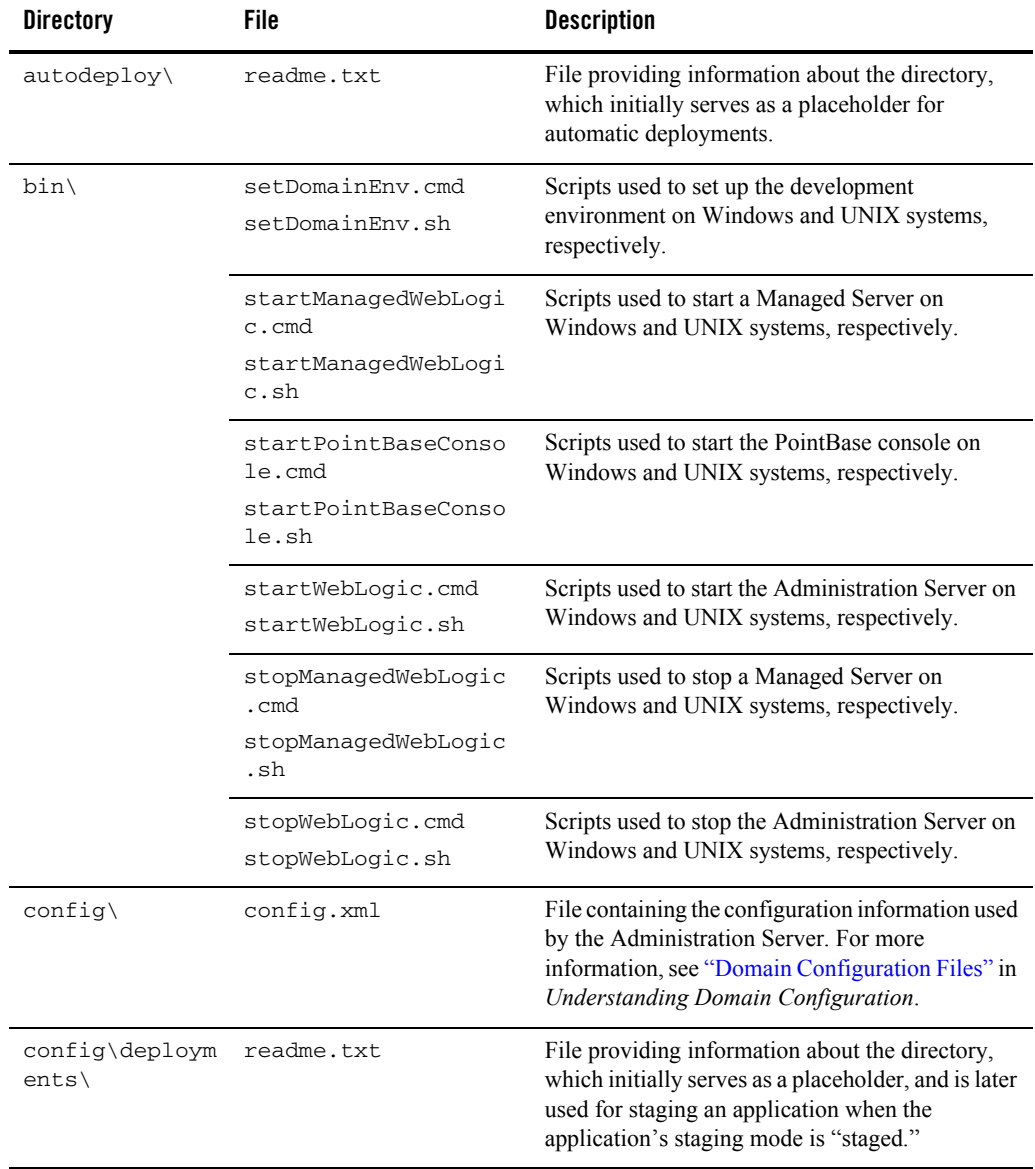

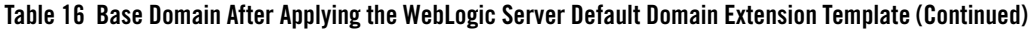

| <b>Directory</b>          | File                         | <b>Description</b>                                                                                                    |
|---------------------------|------------------------------|----------------------------------------------------------------------------------------------------|
| config\diagnos<br>tics\   | readme.txt                   | File providing information about the directory,<br>which initially serves as a placeholder, and is later<br>used for storing the system modules associated<br>with instrumentation in the WebLogic Diagnostic<br>Framework (WLDF).                                                                                      |
| config\jdbc\              | readme.txt                   | File providing information about the directory,<br>which initially serves as a placeholder, and is later<br>used for storing global JDBC modules that can be<br>configured directly from JMX (as opposed to<br>JSR-88).                                                                                                 |
|                           | examples-demo-jdbc.<br>xml   | Global non-XA JDBC Data Source module for the<br>WebLogic Server default domain.                                                                                                    |
|                           | examples-demoXA-jdb<br>c.xml | Global XA JDBC Data Source module for the<br>WebLogic Server default domain.                                                                                                    |
| $config\cdot\text{ms}$    | readme.txt                   | File providing information about the directory,<br>which initially serves as a placeholder, and is later<br>used for storing global JMS modules that can be<br>configured directly from JMX (as opposed to<br>JSR-88).                                                                                                  |
| config\lib\               | readme.txt                   | File providing information about the directory,<br>which initially serves as a placeholder, and is later<br>used for storing JAR files that are added to the<br>system classpath of the server when the server's<br>Java virtual machine starts.                                                                        |
| config\nodeman<br>$ager\$ | nm_password.propert<br>ies   | File containing Node Manager password property<br>values.                                                                                                    |
| config\securit<br>y١      | readme.txt                   | File providing information about the directory,<br>which initially serves as a placeholder, and is later<br>used for storing system modules for the security<br>framework. The directory contains one security<br>provider configuration extension for each type of<br>security provider in the domain's current realm. |

**Table 16 Base Domain After Applying the WebLogic Server Default Domain Extension Template (Continued)**

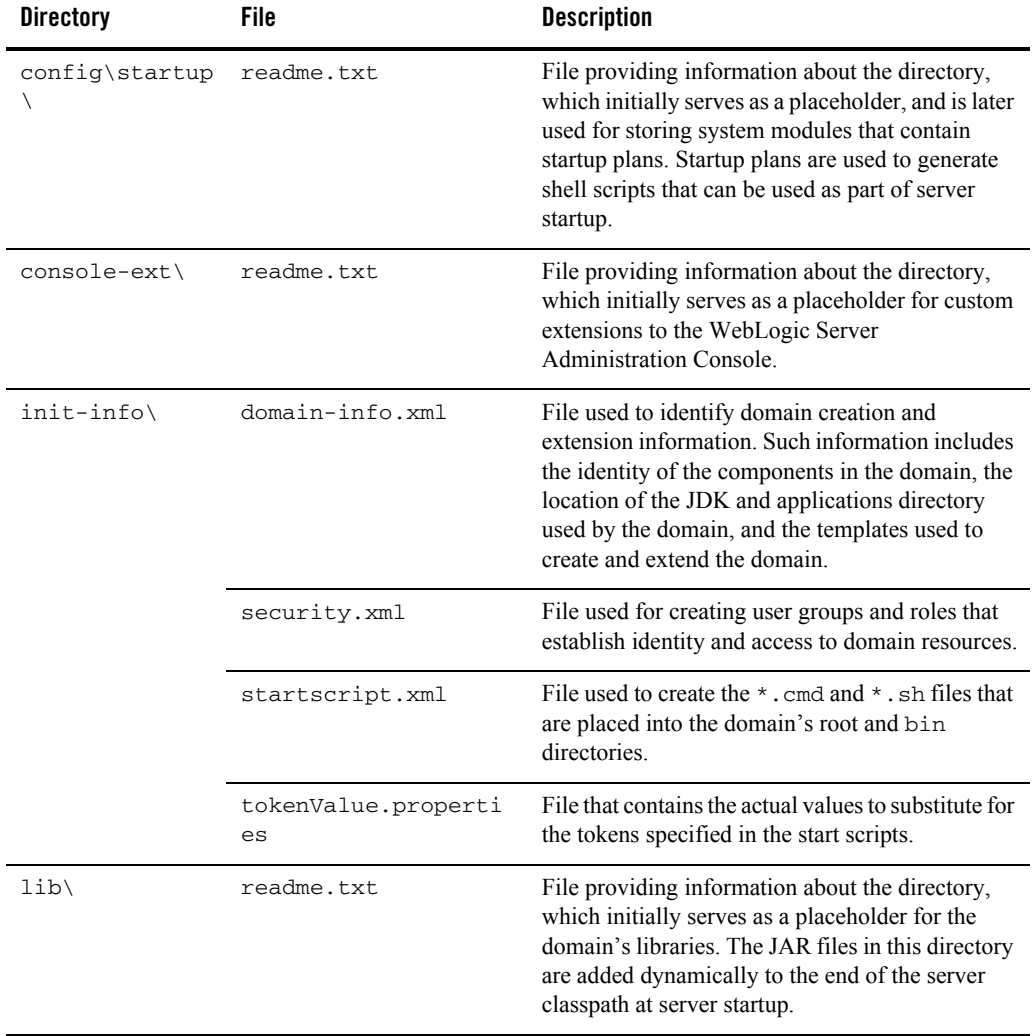

#### **Table 16 Base Domain After Applying the WebLogic Server Default Domain Extension Template (Continued)**

| <b>Directory</b>                                                                                           | File                                                                                                    | <b>Description</b>                                                                                                    |  |
|----------------------------------------------------------------------------------------------------|----------------------------------------------------------------------------------------------------|----------------------------------------------------------------------------------------------------|--|
| security\                                                                                                  | DefaultAuthenticato<br>rInit.ldift<br>DefaultAuthorizerIn<br>it.ldift                                                                                                    | Files used for bootstrapping tasks, including<br>authentication (user and group), authorization,<br>and role mapping. These files contain<br>LDAP-specific information.                                                                                                    |  |
| DefaultRoleMapperIn<br>Note:<br>it.ldift<br>XACMLAuthorizerInit<br>.1dift<br>XACMLRoleMapperInit<br>.ldift | WebLogic domains created with this<br>release use the XACML providers by<br>default. These XACML security<br>providers are compatible with policies<br>and roles created using the WebLogic<br>Authorization provider<br>(DefaultAuthorizer) and WebLogic Role<br>Mapping provider (DefaultRoleMapper).<br>For more information, see "WebLogic<br>Security Providers" in Understanding<br>WebLogic Security. |                                                                                                    |  |
|                                                                                                    | SerializedSystemIni<br>.dat                                                                                                    | File containing encrypted security information.                                                                                                    |  |
| servers\AdminS<br>erver\security<br>∖                                                                      | boot.properties                                                                                                    | File containing server startup properties,<br>including the user name and password required to<br>boot the server (in encrypted format). It is<br>generated only when you select development<br>startup mode.                                                                    |  |
|                                                                                                    |                                                                                                    | This file enables you to bypass the prompt for user<br>name and password during a server's startup<br>cycle. For more information, see "Provide User<br>Credentials to Start and Stop Servers" in "Starting<br>and Stopping Servers" in Managing Server<br>Startup and Shutdown. |  |
| user_staged_co<br>$nfig\backslash$                                                                         | readme.txt                                                                                                    | File providing information about the directory,<br>which initially serves as a placeholder for<br>configuration information optionally staged by an<br>administrator to be copied to managed servers in<br>the domain.                                                           |  |

**Table 16 Base Domain After Applying the WebLogic Server Default Domain Extension Template (Continued)**

.

<span id="page-59-0"></span>The following table identifies the resources and services configured in a domain extended with the WebLogic Server Default Domain extension template.

| <b>Resource Type</b>       | <b>Name</b>             | <b>Extension Result</b>                                                                                                    |
|----------------------------|-------------------------|----------------------------------------------------------------------------------------------------|
| Administration<br>Server   | AdminServer             | Uses the Administration Server provided<br>in the base WebLogic Server domain.<br>The default name is AdminServer,<br>unless changed during domain creation.<br>The Administration Server referenced in<br>the extension template is<br>examplesServer. |
|                            |                         | For information about naming the<br>Administration Server during domain<br>creation, see "Resources and Services<br>Configured" on page 14.                                                                                                    |
| Application<br>Deployments | ejb20BeanMgedEar        | Adds the application and targets it to the<br>Administration Server, AdminServer.                                                                                                    |
|                            | examplesWebApp          | Adds the application and targets it to the<br>Administration Server, AdminServer.                                                                                                    |
|                            | jdbcRowSetsEar          | Adds the application and targets it to the<br>Administration Server, AdminServer.                                                                                                    |
|                            | jspSimpleTagEar         | Adds the application and targets it to the<br>Administration Server, AdminServer.                                                                                                    |
|                            | mainWebApp              | Adds the application and targets it to the<br>Administration Server, AdminServer.                                                                                                    |
|                            | webappCachingEar        | Adds the application and targets it to the<br>Administration Server, AdminServer.                                                                                                    |
|                            | webservicesJwsSimpleEar | Adds the application and targets it to the<br>Administration Server, AdminServer.                                                                                                    |
|                            | xmlBeanEar              | Adds the application and targets it to the<br>Administration Server, AdminServer.                                                                                                    |

**Table 17 Resources Configured in a WebLogic Server Default Domain**

| <b>Resource Type</b>               | Name                             | <b>Extension Result</b>                                                                                                    |
|------------------------------------|----------------------------------|----------------------------------------------------------------------------------------------------|
| <b>JDBC</b> Data<br><b>Sources</b> | examples-demo                    | Identifies the JDBC data source as an<br>examples-demo system resource.                                                                                                    |
|                                    | examples-demoXA                  | Identifies the JDBC data source as an<br>examples-demoXA system resource.                                                                                                    |
| <b>JDBC</b> System<br>Resources    | examples-demo<br>examples-demoXA | Identifies the JDBC data source and<br>connection pool setups to be used for<br>non-XA and XA JDBC system resources<br>and targets them to the Administration<br>Server, AdminServer. |
| Security realm                     | myrealm                          | Uses the security realm provided by the<br>base WebLogic Server domain.                                                                                                    |

**Table 17 Resources Configured in a WebLogic Server Default Domain (Continued)**

### **WebLogic Server Examples Extension Template**

Using the Configuration Wizard or WLST, you can easily extend a base WebLogic Server domain to create a WebLogic Server Examples domain. You accomplish this by adding the resources and services provided in both the WebLogic Server Default and WebLogic Server Examples extension templates to a base WebLogic Server domain.

- ["Generated Domain Output" on page 57](#page-60-0)
- ["Resources and Services Configured" on page 63](#page-66-0)

For more information about the samples that are supported in the WebLogic Server Examples domain, see *[Sample Application Examples and Tutorials for BEA WebLogic Server 9.1](../../../wls/docs91/samples.html)*.

## <span id="page-60-0"></span>Generated Domain Output

The WebLogic Server Examples domain contains a collection of examples that illustrate best practices for coding individual J2EE APIs, and a set of scripts to run those examples. Once the WebLogic Server Default extension template has been applied to a base domain, applying the WebLogic Server Examples extension template allows you to create the WebLogic Server Examples domain. See ["Relationships Between Templates" on page 5](#page-8-0) for more details.

#### **Table 18 Base Domain After Applying the WebLogic Server Default and WebLogic Server Examples Extension Templates**

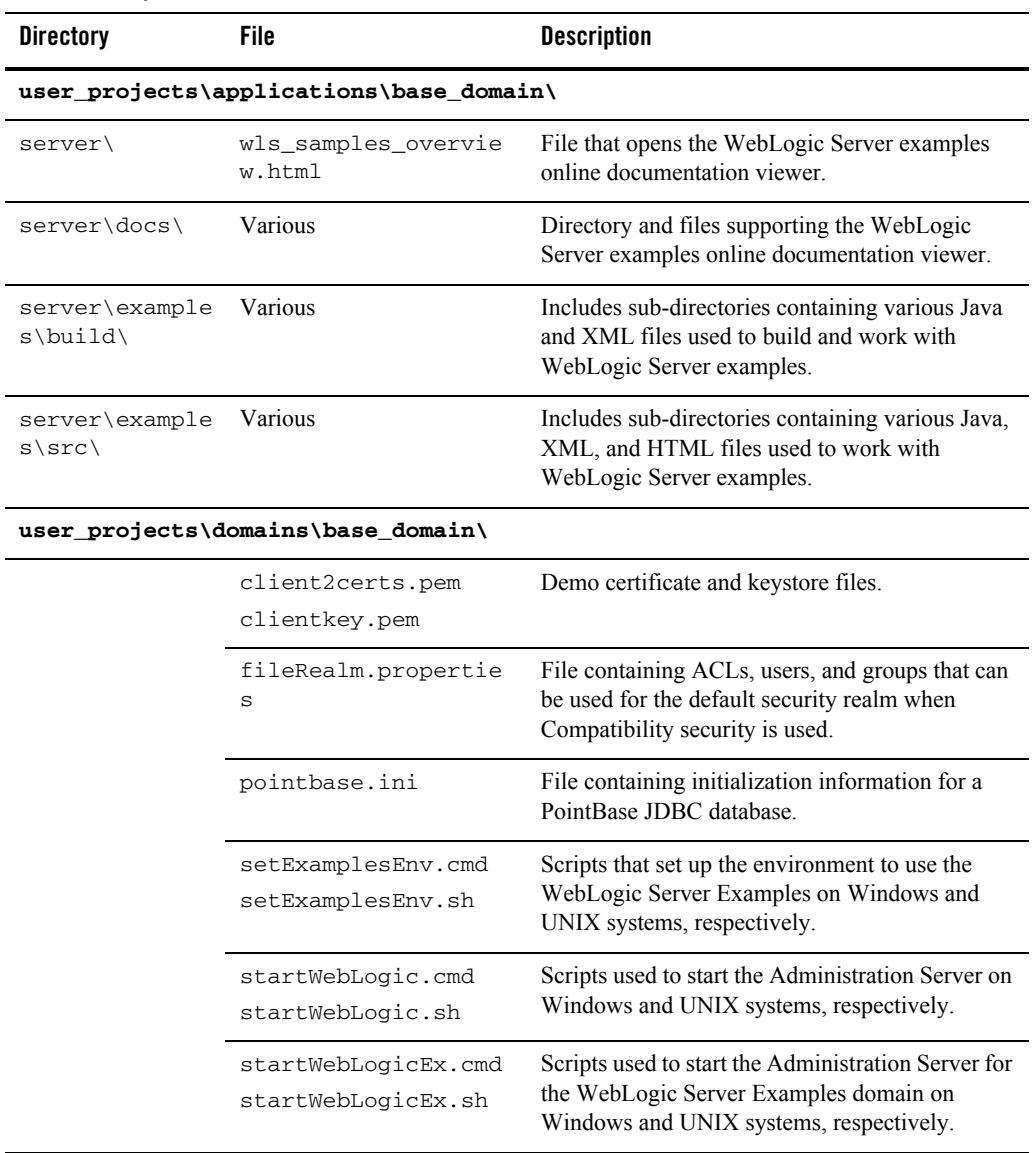

| <b>Directory</b>                   | <b>File</b>                                                   | <b>Description</b>                                                                                                    |
|------------------------------------|---------------------------------------------------------------|----------------------------------------------------------------------------------------------------|
| autodeploy\                        | readme.txt                                                    | File providing information about the directory,<br>which initially serves as a placeholder for<br>automatic deployments.                                                                        |
| bin\                               | setDomainEnv.cmd<br>setDomainEnv.sh                           | Scripts used to set up the development<br>environment on Windows and UNIX systems,<br>respectively.                                                                                             |
|                                    | startManagedWebLogi<br>c.cmd<br>startManagedWebLogi<br>c.sh   | Scripts used to start a Managed Server on<br>Windows and UNIX systems, respectively.                                                                                                    |
|                                    | startPointBaseConso<br>le.cmd<br>startPointBaseConso<br>le.sh | Scripts used to start the PointBase console on<br>Windows and UNIX systems, respectively.                                                                                                    |
|                                    | startWebLogic.cmd<br>startWebLogic.sh                         | Scripts used to start the Administration Server on<br>Windows and UNIX systems, respectively.                                                                                                   |
|                                    | stopManagedWebLogic<br>.cmd<br>stopManagedWebLogic<br>.sh     | Scripts used to stop a Managed Server on<br>Windows and UNIX systems, respectively.                                                                                                    |
|                                    | stopWebLogic.cmd<br>stopWebLogic.sh                           | Scripts used to stop the Administration Server on<br>Windows and UNIX systems, respectively.                                                                                                    |
| config\                            | config.xml                                                    | File containing the configuration information used<br>by the Administration Server. For more<br>information, see "Domain Configuration Files" in<br>Understanding Domain Configuration.         |
| config\deploym<br>$ents \setminus$ | readme.txt                                                    | File providing information about the directory,<br>which initially serves as a placeholder, and is later<br>used for staging an application when the<br>application's staging mode is "staged." |

**Table 18 Base Domain After Applying the WebLogic Server Default and WebLogic Server Examples Extension Templates (Continued)**

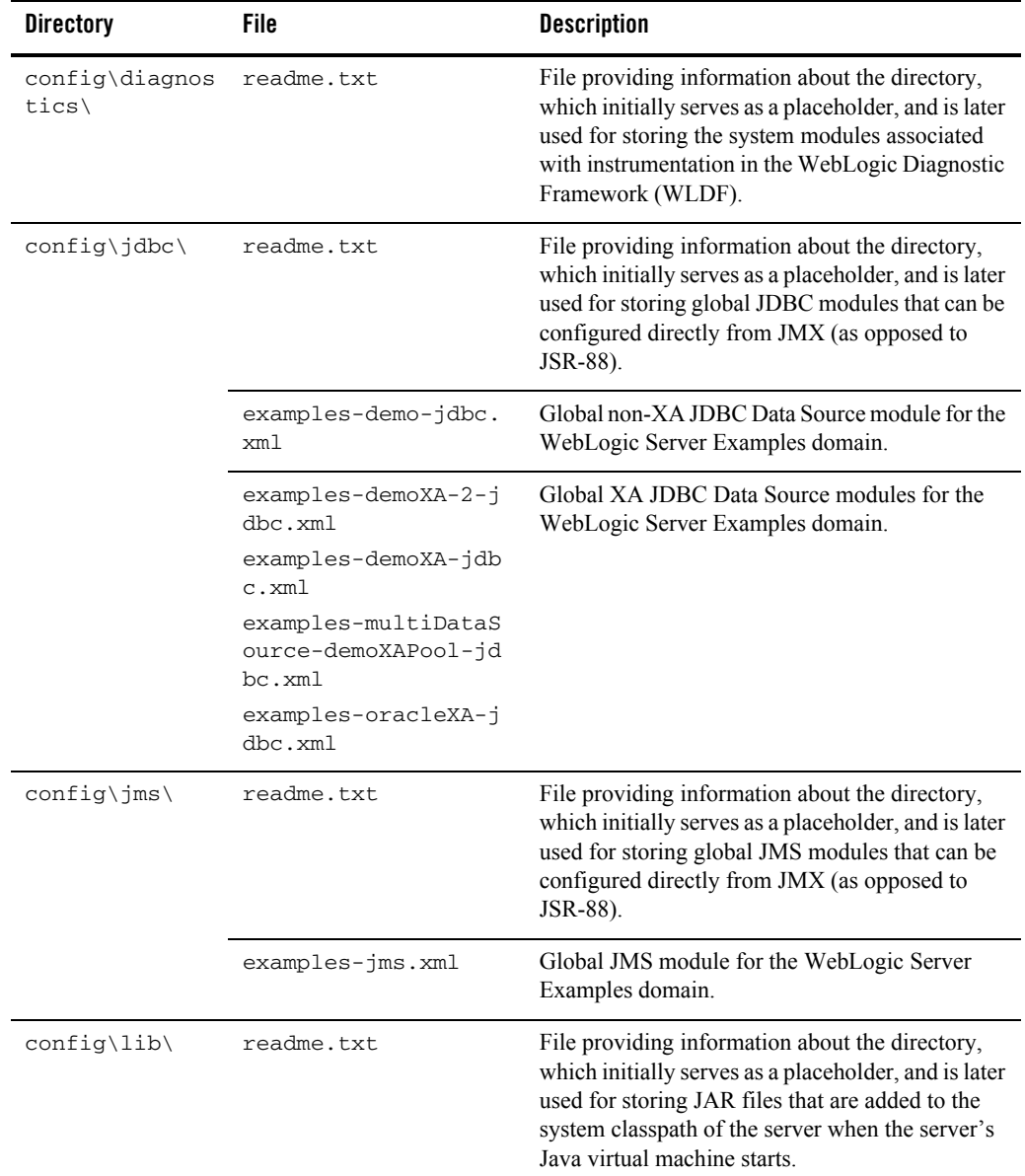

#### **Table 18 Base Domain After Applying the WebLogic Server Default and WebLogic Server Examples Extension Templates (Continued)**

| <b>Directory</b>                  | File                       | <b>Description</b>                                                                                                    |
|-----------------------------------|----------------------------|----------------------------------------------------------------------------------------------------|
| config\nodeman<br>$ager\setminus$ | nm_password.propert<br>ies | File containing Node Manager password property<br>values.                                                                                                    |
| config\securit<br>y∖              | readme.txt                 | File providing information about the directory,<br>which initially serves as a placeholder, and is later<br>used for storing system modules for the security<br>framework. The directory contains one security<br>provider configuration extension for each type of<br>security provider in the domain's current realm. |
| config\startup                    | readme.txt                 | File providing information about the directory,<br>which initially serves as a placeholder, and is later<br>used for storing system modules that contain<br>startup plans. Startup plans are used to generate<br>shell scripts that can be used as part of server<br>startup.                                           |
| console-ext\                      | readme.txt                 | File providing information about the directory,<br>which initially serves as a placeholder for custom<br>extensions to the WebLogic Server<br><b>Administration Console.</b>                                                                                                    |
| init-info\                        | domain-info.xml            | File used to identify domain creation and<br>extension information. Such information includes<br>the identity of the components in the domain, the<br>location of the JDK and applications directory<br>used by the domain, and the templates used to<br>create and extend the domain.                                  |
|                                   | security.xml               | File used for creating user groups and roles that<br>establish identity and access to domain resources.                                                                                                    |
|                                   | startscript.xml            | File used to create the $*$ . cmd and $*$ . sh files that<br>are placed into the domain's root and bin<br>directories.                                                                                                    |
|                                   | tokenValue.properti<br>es  | File that contains the actual values to substitute for<br>the tokens specified in the start scripts.                                                                                                    |

**Table 18 Base Domain After Applying the WebLogic Server Default and WebLogic Server Examples Extension Templates (Continued)**

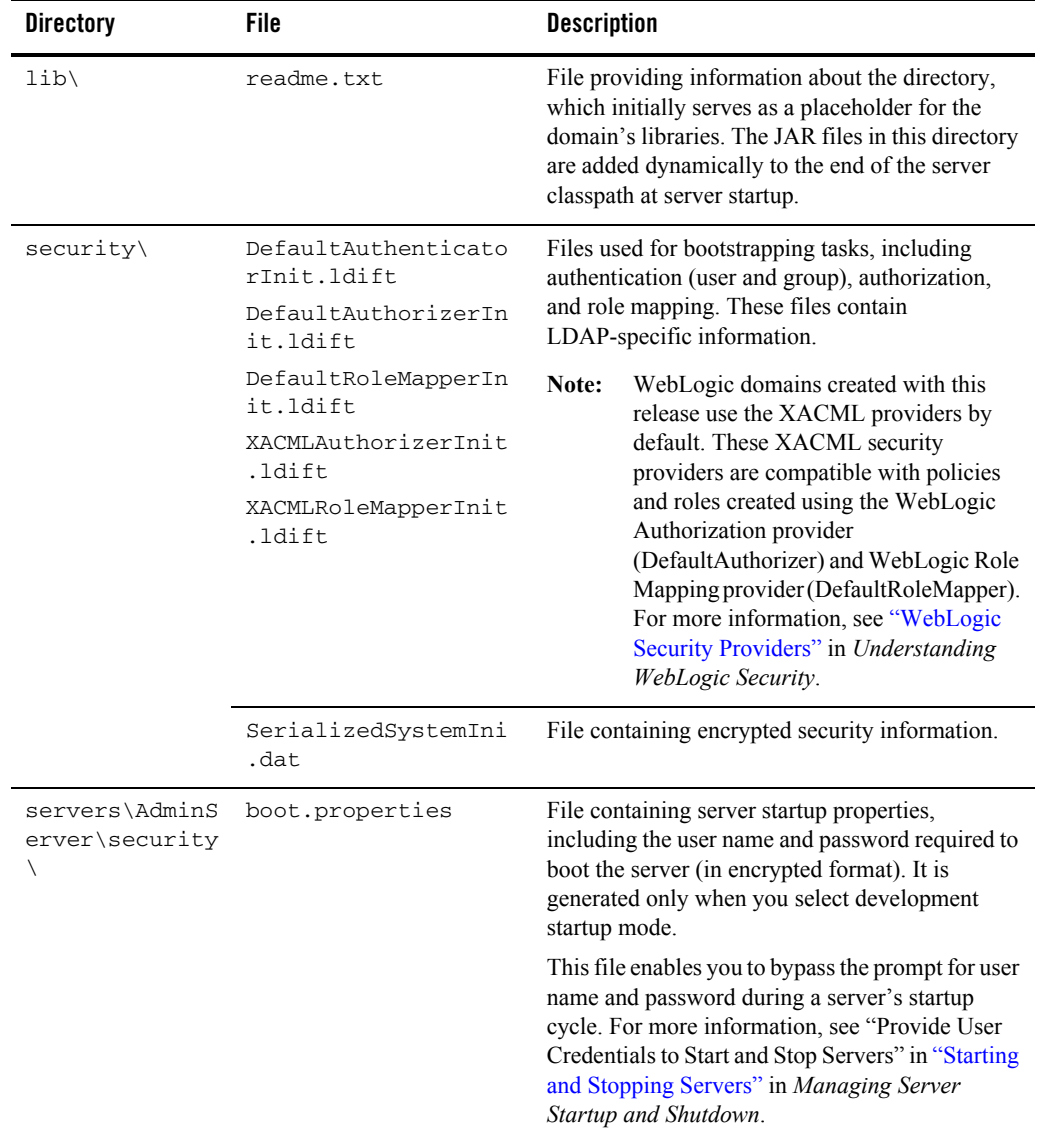

#### **Table 18 Base Domain After Applying the WebLogic Server Default and WebLogic Server Examples Extension Templates (Continued)**

| <b>Directory</b>           | File       | <b>Description</b>                                                                                                    |
|----------------------------|------------|----------------------------------------------------------------------------------------------------|
| user_staged_co<br>$n$ fiq\ | readme.txt | File providing information about the directory,<br>which initially serves as a placeholder for<br>configuration information optionally staged by an<br>administrator to be copied to managed servers in<br>the domain. |
| WseeFileStore\             |            | Directory to be used for the file store for system<br>resources.                                                                                                    |

**Table 18 Base Domain After Applying the WebLogic Server Default and WebLogic Server Examples Extension Templates (Continued)**

<span id="page-66-0"></span>The following table identifies the resources and services configured in a domain extended with the WebLogic Server Examples extension template.

| <b>Resource Type</b>     | Name        | <b>Extension Result</b>                                                                                                    |
|--------------------------|-------------|----------------------------------------------------------------------------------------------------|
| Administration<br>Server | AdminServer | Uses the Administration Server provided<br>in the base WebLogic Server domain. The<br>default name is AdminServer, unless<br>changed during domain creation. The<br>Administration Server referenced in the<br>extension template is<br>examplesServer. |
|                          |             | For information about naming the<br>Administration Server during domain<br>creation, see "Resources and Services<br>Configured" on page 14.                                                                                                    |

**Table 19 Resources Configured in a WebLogic Server Examples Domain**

| <b>Resource Type</b>       | <b>Name</b>             | <b>Extension Result</b>                                                                                                    |
|----------------------------|-------------------------|----------------------------------------------------------------------------------------------------|
| Application<br>Deployments | ejb20BeanMgedEar        | Uses the application provided by the<br>WebLogic Server Default extension<br>template applied to the base WebLogic<br>Server domain. |
|                            | examplesWebApp          | Uses the application provided by the<br>WebLogic Server Default extension<br>template applied to the base WebLogic<br>Server domain. |
|                            | jdbcRowSetsEar          | Uses the application provided by the<br>WebLogic Server Default extension<br>template applied to the base WebLogic<br>Server domain. |
|                            | jspSimpleTaqEar         | Uses the application provided by the<br>WebLogic Server Default extension<br>template applied to the base WebLogic<br>Server domain. |
|                            | mainWebApp              | Uses the application provided by the<br>WebLogic Server Default extension<br>template applied to the base WebLogic<br>Server domain. |
|                            | SamplesSearchWebApp     | Adds the application and targets it to the<br>Administration Server, AdminServer.                                                    |
|                            | webappCachingEar        | Uses the application provided by the<br>WebLogic Server Default extension<br>template applied to the base WebLogic<br>Server domain. |
|                            | webservicesJwsSimpleEar | Uses the application provided by the<br>WebLogic Server Default extension<br>template applied to the base WebLogic<br>Server domain. |
|                            | xmlBeanEar              | Uses the application provided by the<br>WebLogic Server Default extension<br>template applied to the base WebLogic<br>Server domain. |

**Table 19 Resources Configured in a WebLogic Server Examples Domain (Continued)**

| <b>Resource Type</b>        | Name                                    | <b>Extension Result</b>                                                                                                    |
|-----------------------------|-----------------------------------------|----------------------------------------------------------------------------------------------------|
| File Store                  | WseeFileStore                           | Adds the file store to be used as the<br>persistent store for the JMS server,<br>WseeJMSServer, and the SAF Agent,<br>ReliableWseeSAFAgent, and targets<br>the store to the Administration Server,<br>AdminServer.     |
| <b>JDBC</b> Data<br>Sources | examples-demo<br>examples-demoXA        | Uses the non-XA and XA JDBC data<br>sources provided by the WebLogic Server<br>Default extension template applied to the<br>base WebLogic Server domain.                                                               |
|                             | examples-oracleXA                       | Adds the XA JDBC data source and<br>targets it to the Administration Server,<br>AdminServer.                                                                                                    |
|                             | examples-demoXA-2                       | Adds the XA JDBC data source and<br>targets it to the Administration Server,<br>AdminServer                                                                                                    |
|                             | examples-multiDataSource-dem<br>oXAPool | Adds the XA JDBC multi data source and<br>targets it to the Administration Server,<br>AdminServer. Maps to<br>examples-demoXA and<br>examples-demoXA-2 data sources.                                                   |
| <b>JDBC</b> Store           | exampleJDBCStore                        | Adds the JDBC store to be used as the<br>persistent store for the JDBC data source,<br>examples-demo, and the JMS server,<br>examplesJMSServer, and targets the<br>store to the Administration Server,<br>AdminServer. |

**Table 19 Resources Configured in a WebLogic Server Examples Domain (Continued)**

| <b>Resource Type</b>                  | <b>Name</b>                                                                       | <b>Extension Result</b>                                                                                                    |
|---------------------------------------|-----------------------------------------------------------------------------------|----------------------------------------------------------------------------------------------------|
| <b>JDBC</b> System<br>Resources       | examples-demo<br>examples-demoXA                                                  | Uses the JDBC data source and<br>connection pool setups provided by the<br>WebLogic Server Default extension<br>template applied to the base WebLogic<br>Server domain. |
|                                       | examples-demoXA-2<br>examples-oracleXA<br>examples-multiDataSource-dem<br>oXAPool | Adds the JDBC data source and<br>connection pool setups and targets them<br>to the Administration Server,<br>AdminServer.                                               |
| <b>JMS</b> System<br>Resources        | examples-jms                                                                      | Identifies the JMS servers, connection<br>factories, queues, and topics to be used<br>for JMS system resources.                                                         |
| <b>JMS</b><br>Connection<br>Factories | exampleTopic<br>exampleTrader<br>weblogic.examples.jms.QueueC<br>onnectionFactory | Adds the JMS connection factories as<br>examples-jms system resources and<br>targets them to the Administration Server,<br>AdminServer.                                 |
| <b>JMS</b> Servers                    | examplesJMSServer                                                                 | Adds the JMS server as an<br>examples-jms system resource and<br>targets it to the Administration Server,<br>AdminServer.                                               |
|                                       | WseeJMSServer                                                                     | Adds the JMS server as an<br>examples-jms system resource and<br>targets it to the Administration Server,<br>AdminServer.                                               |
| <b>JMS</b> Queues                     | exampleQueue                                                                      | Adds the JMS queue to the JMS server,<br>examplesJMSServer.                                                                                                    |
|                                       | jms/MULTIDATASOURCE_MDB_QUEU<br>E                                                 | Adds the JMS queue to the JMS server,<br>examplesJMSServer.                                                                                                    |
|                                       | weblogic.wsee.wseeExamplesDe<br>stinationOueue                                    | Adds the JMS queue to the JMS server,<br>WseeJMSServer.                                                                                                    |

**Table 19 Resources Configured in a WebLogic Server Examples Domain (Continued)**

| Resource Type     | Name                 | <b>Extension Result</b>                                                         |
|-------------------|----------------------|---------------------------------------------------------------------------------|
| <b>JMS</b> Topics | exampleTopic         | Adds the JMS topic to the JMS server,<br>examplesJMSServer.                     |
|                   | quotes               | Adds the JMS topic to the JMS server,<br>examplesJMSServer.                     |
| SAF Agent         | ReliableWseeSAFAgent | Adds the SAF agent and targets it to the<br>Administration Server, AdminServer. |
| Security realm    | myrealm              | Uses the security realm provided by the<br>base WebLogic Server domain.         |

**Table 19 Resources Configured in a WebLogic Server Examples Domain (Continued)**

Domain Template Reference